# **Faculdade de Zootecnia e Engenharia de Alimentos**

# **Utilização de QR CODE e ferramentas Google aplicadas a análise sensorial de alimentos**

**UNIVERSIDADE DE SÃO PAULO**

ZEA1000 - Análise Sensorial de Alimentos

## **DISCENTE:**

Samuel Henrique Gomes de Sá

**SUPERVISORA:**

Profa. Dra. Judite das Graças Lapa Guimarães

### https://www.google.com.br/ $\leftarrow$   $\rightarrow$  $\bigcap$

Nova guia <sup>X</sup> +

Google Ferramentas Google

São um conjunto de aplicativos e serviços oferecidos pela big tech Google, que tem como objetivo facilitar a vida dos usuários em suas atividades cotidianas.

### Principais ferramentas

- Google Search
- 2. Google Drive
- 3. Google Docs, Sheets e Slides
- 4. Gmail

 $\bullet\bullet\bullet$ 

- 5. Google Calendar
- 6. Google Meet
- 7. Google Translate

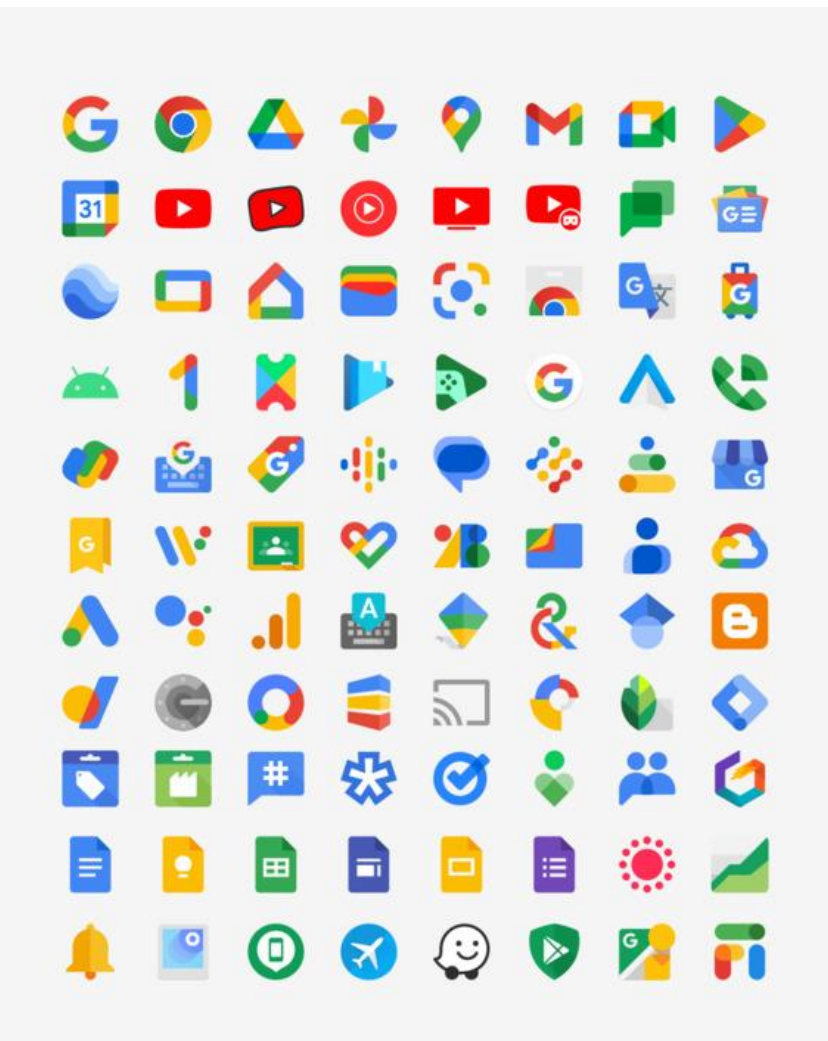

 $\overline{\mathbf{y}}$ 

 $x^2$ 

 $\ddot{\bullet}$ 

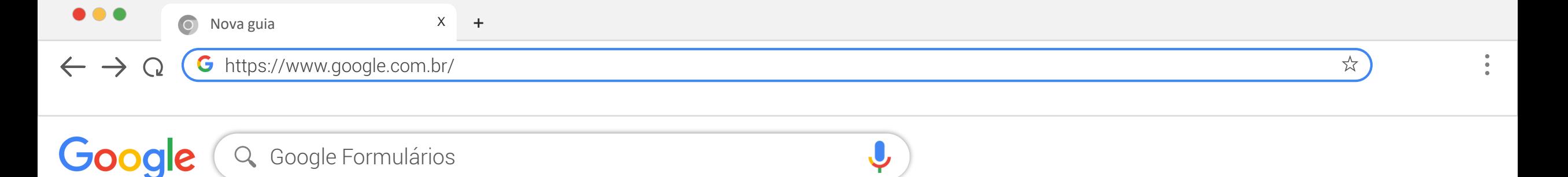

- ✓ Ferramenta que permite criar e compartilhar questionários online para coletar informações de usuários de forma rápida e fácil;
- ✓ É possível criar formulários personalizados, definir perguntas obrigatórias ou opcionais, escolher o tipo de resposta e configurar as opções de privacidade e compartilhamento.

# Algumas utilidades...

- 1. Coleta de feedback de clientes e usuários
- 2. Pesquisas de opinião e mercado
- 3. Pesquisas acadêmicas
- 4. Inscrições para eventos
- 5. Coleta de currículos e informações de candidatos
- 6. Agendamentos
- 7. Provas e testes

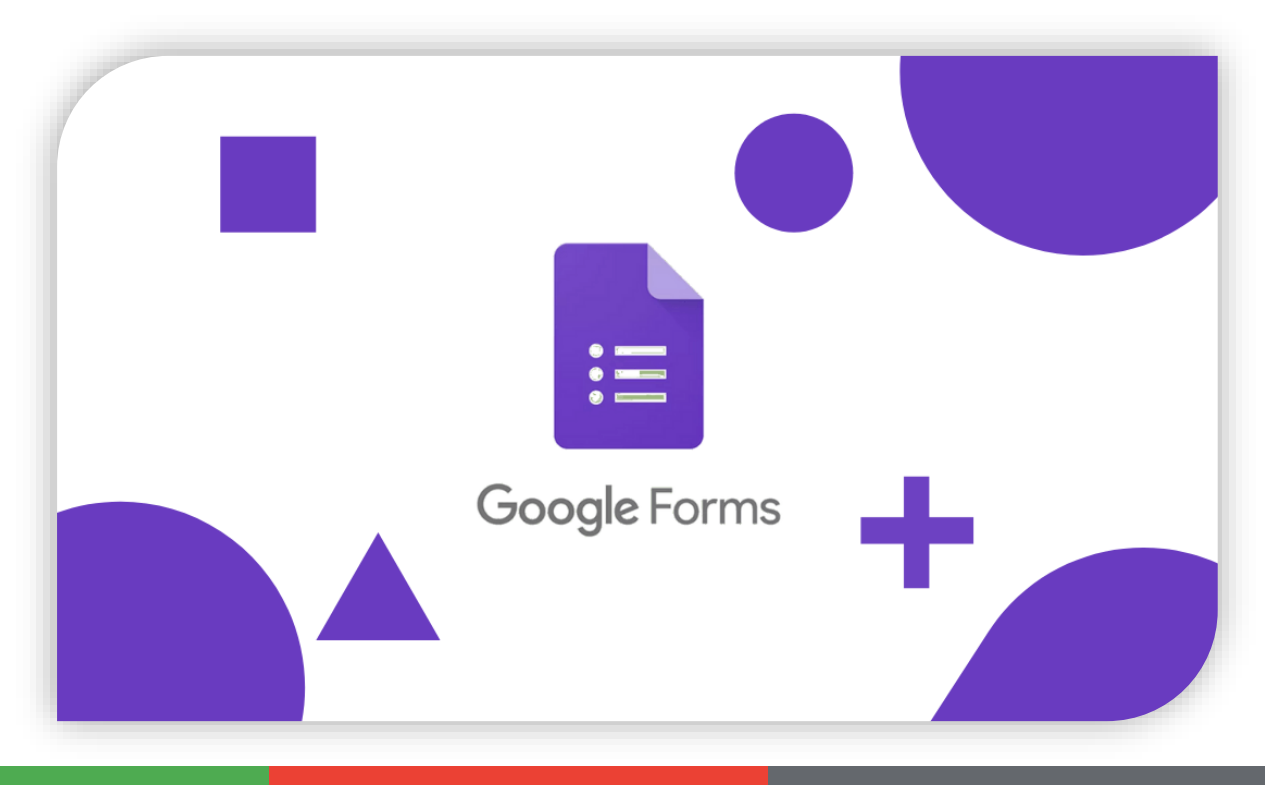

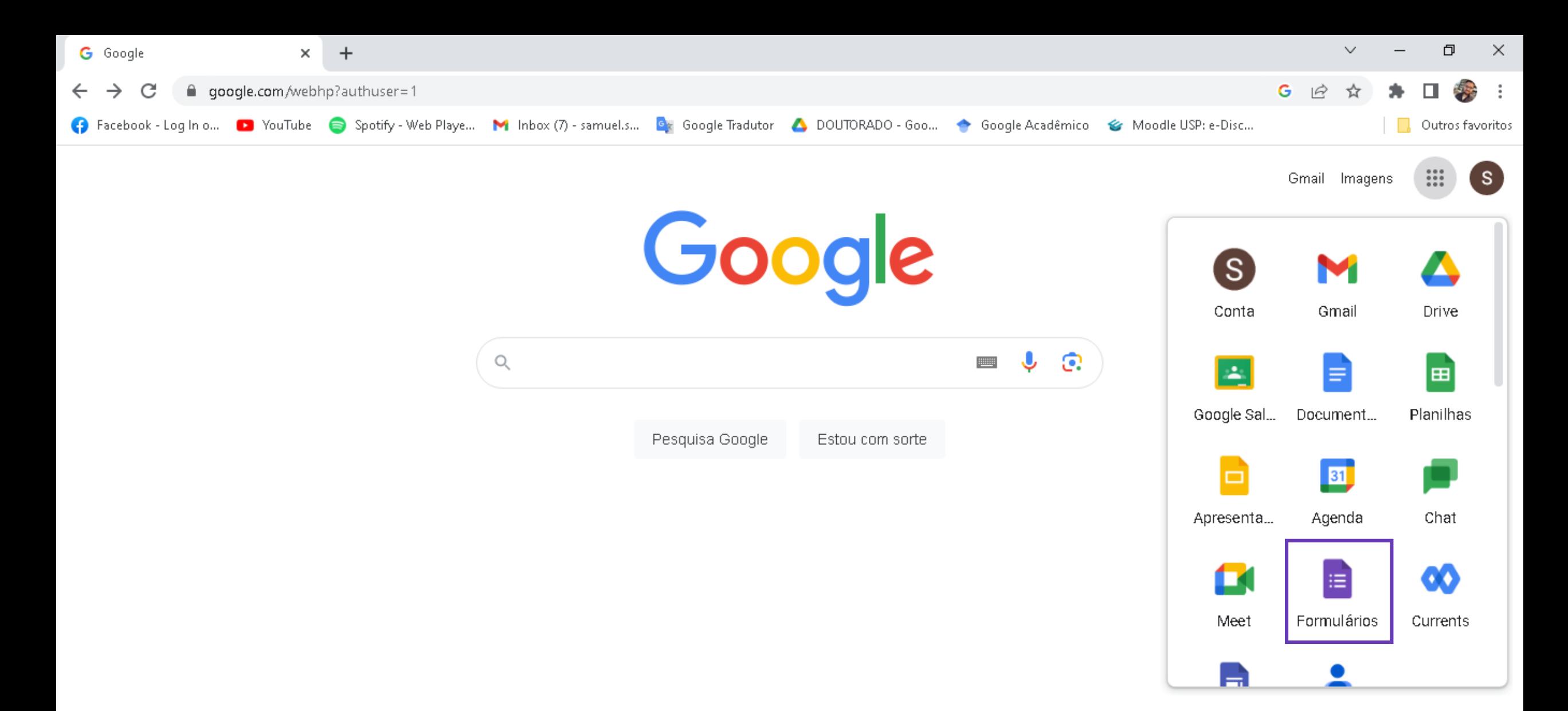

Brasil

Publicidade Neaórios Como funciona a Pesquisa Sobre https://myaccount.google.com/?utm\_source=OGB&utm\_medium=app&authuse ...

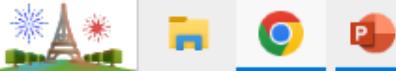

Privacidade Configurações Termos

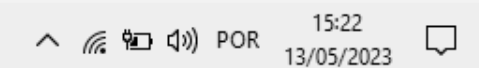

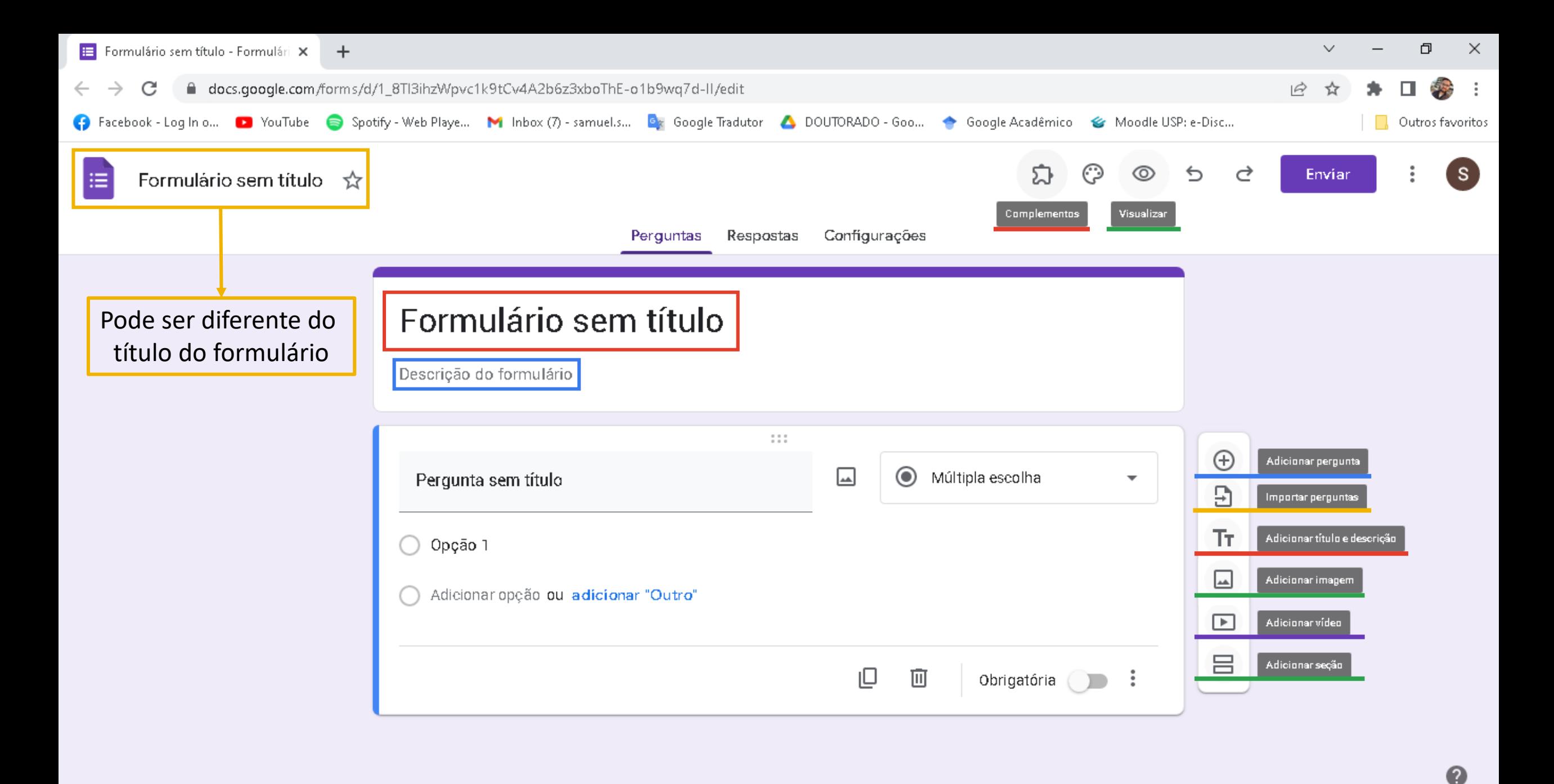

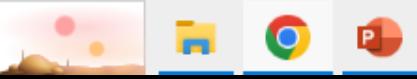

 $\Box$ 

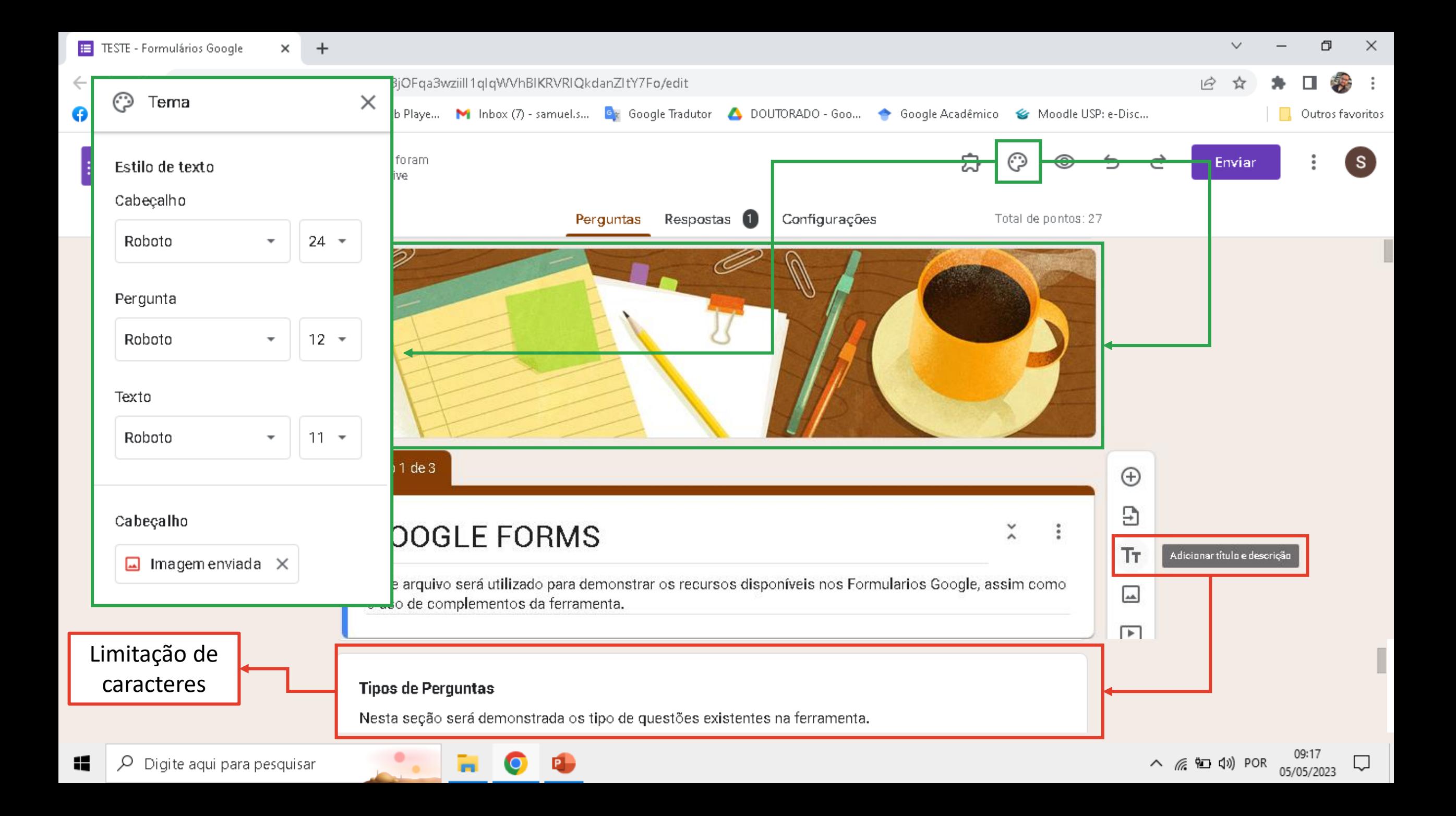

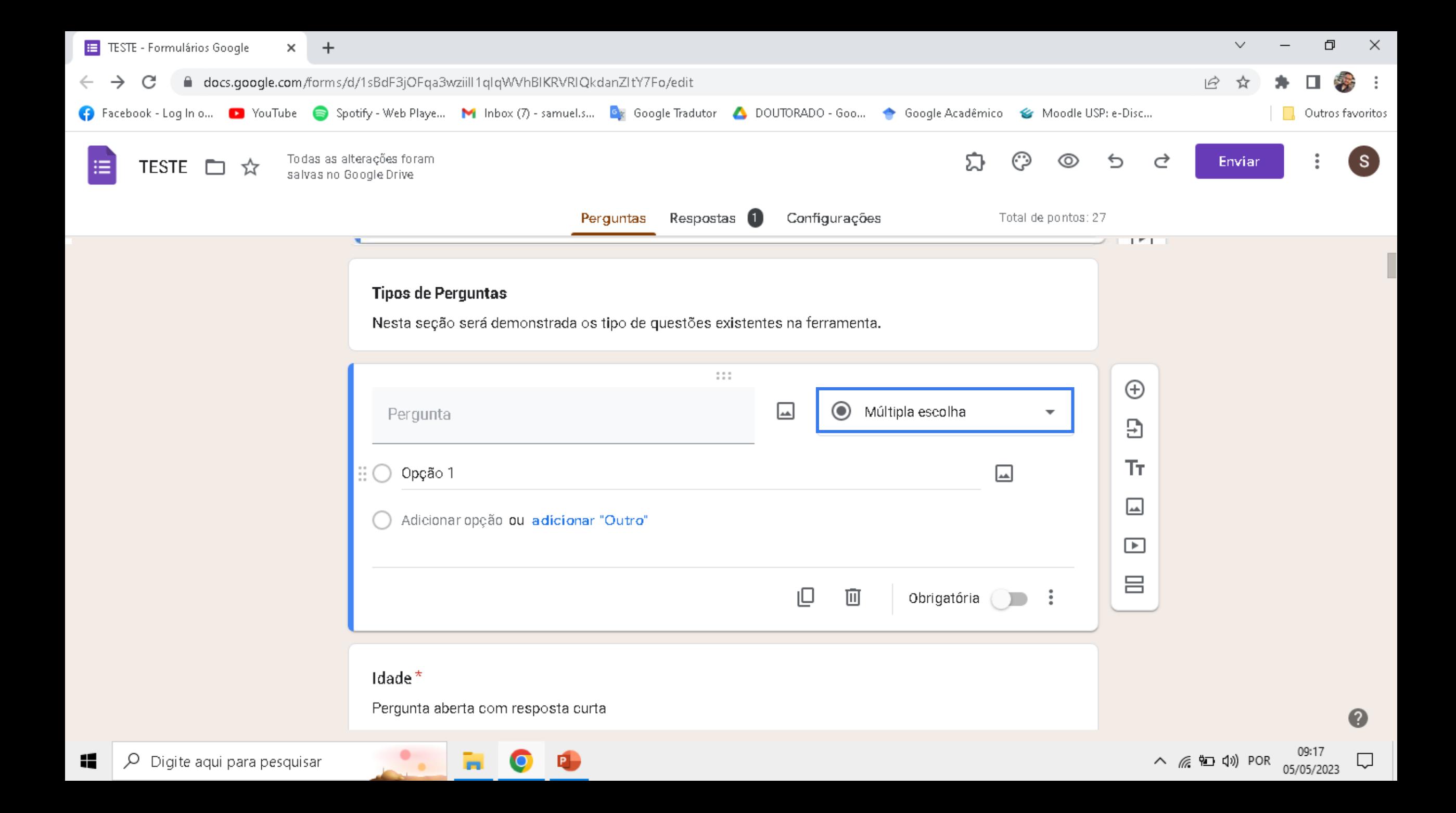

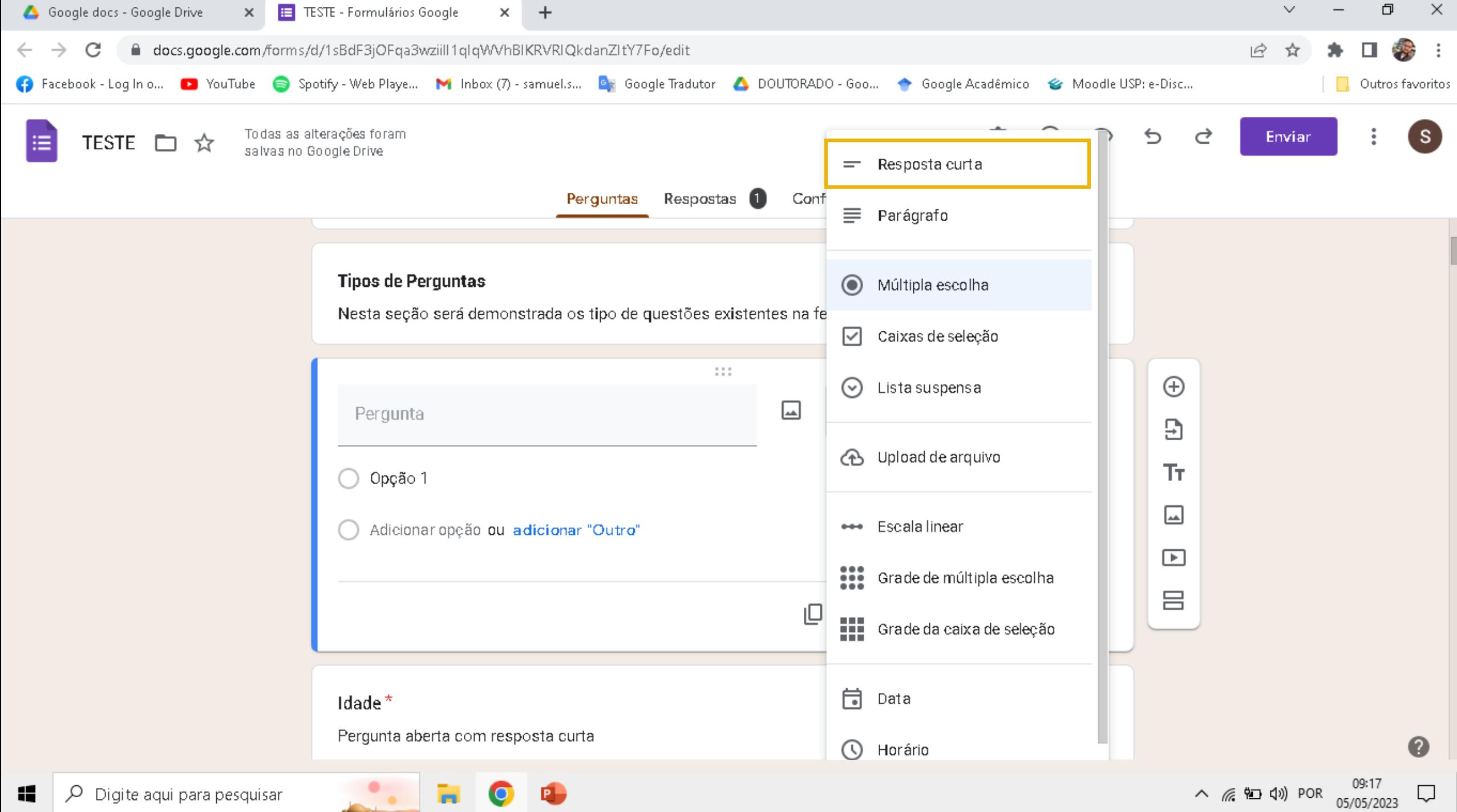

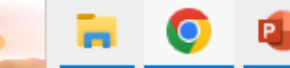

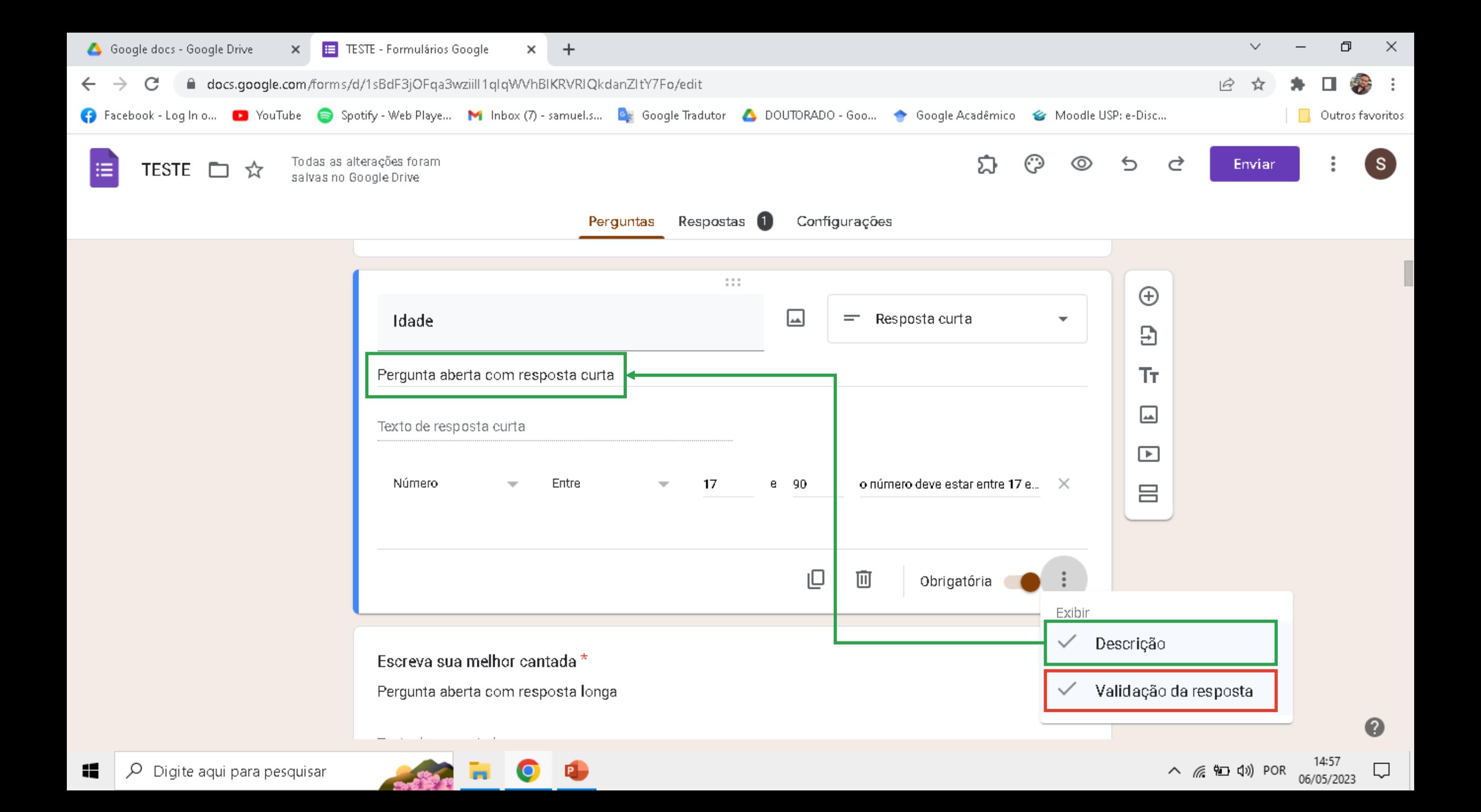

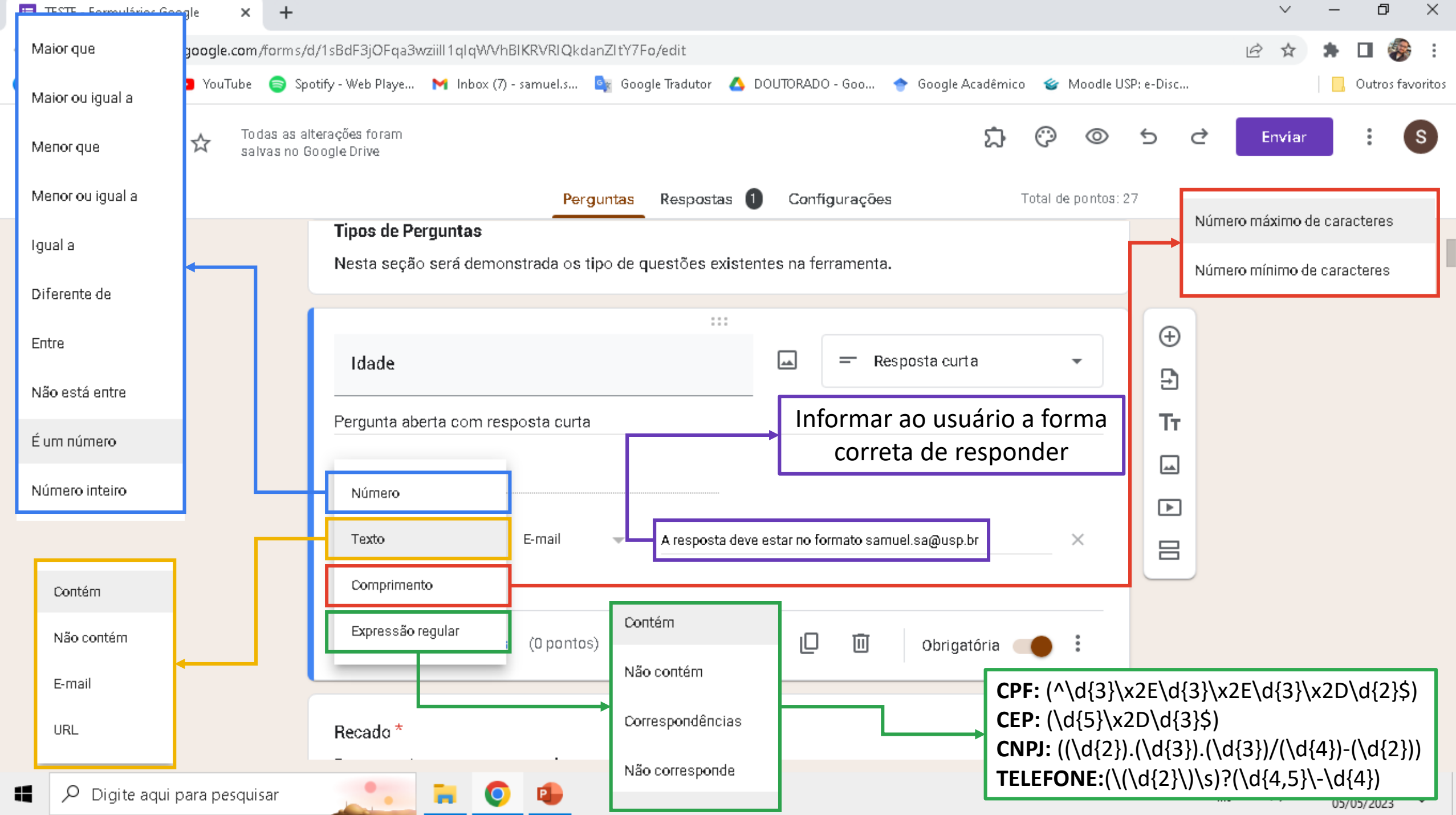

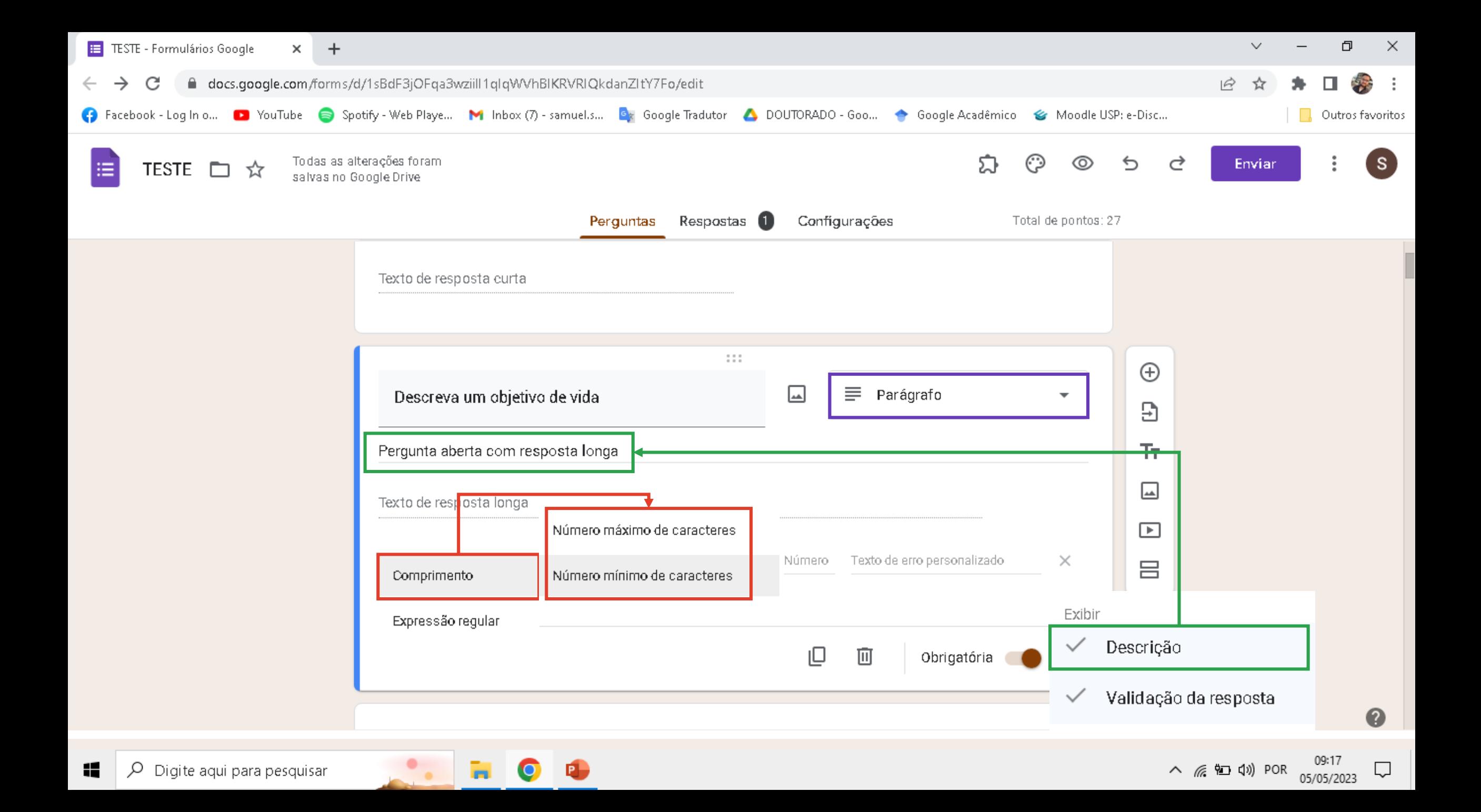

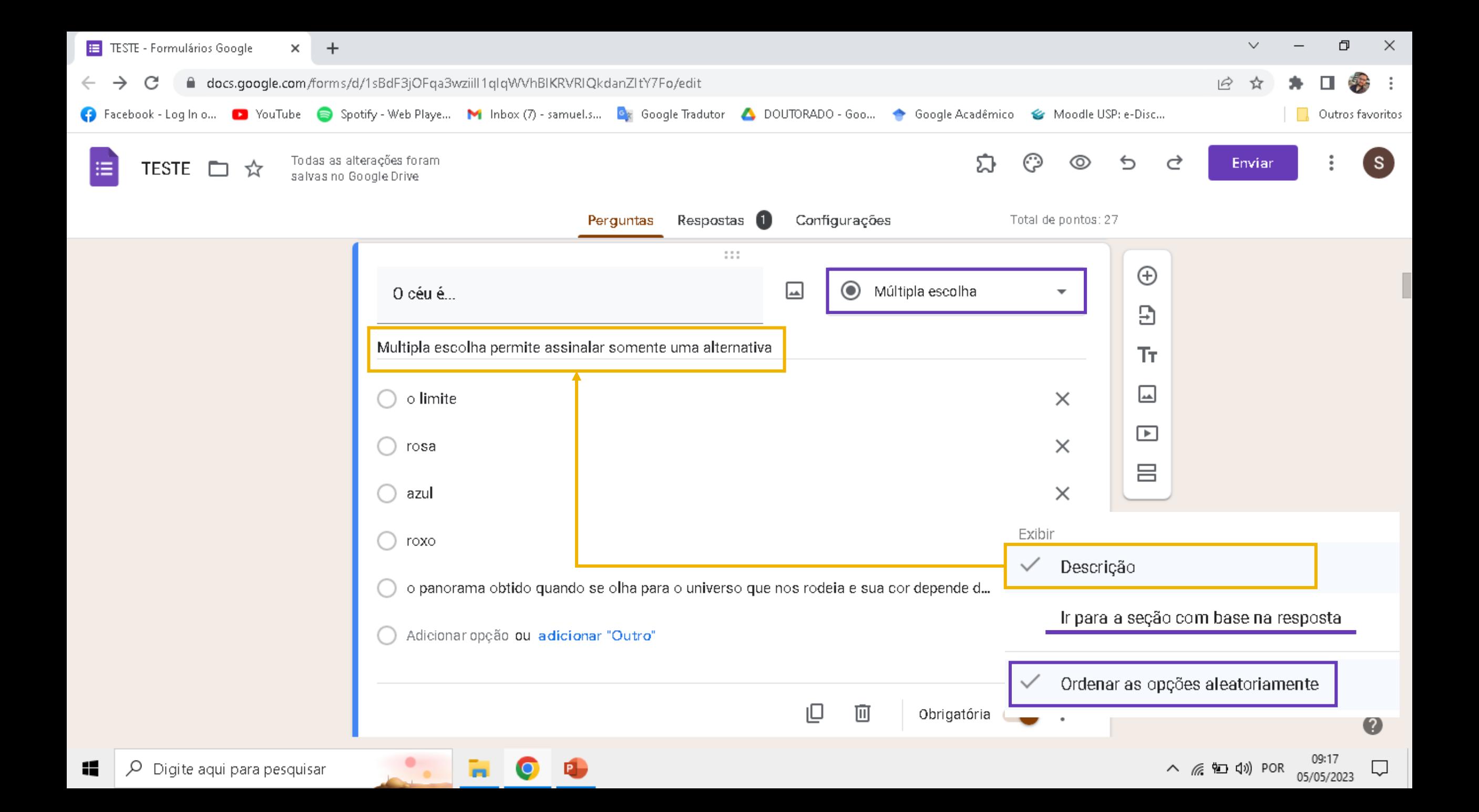

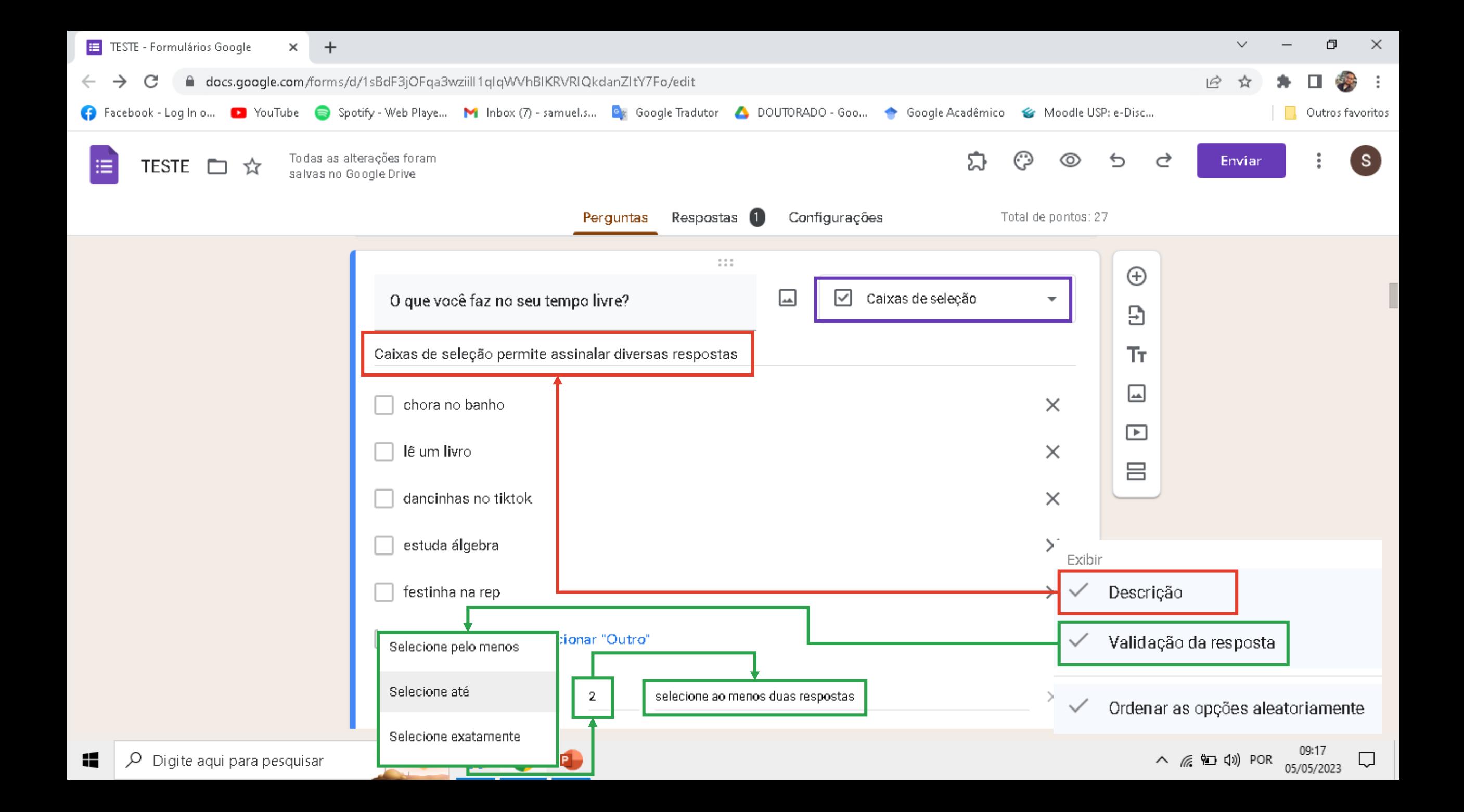

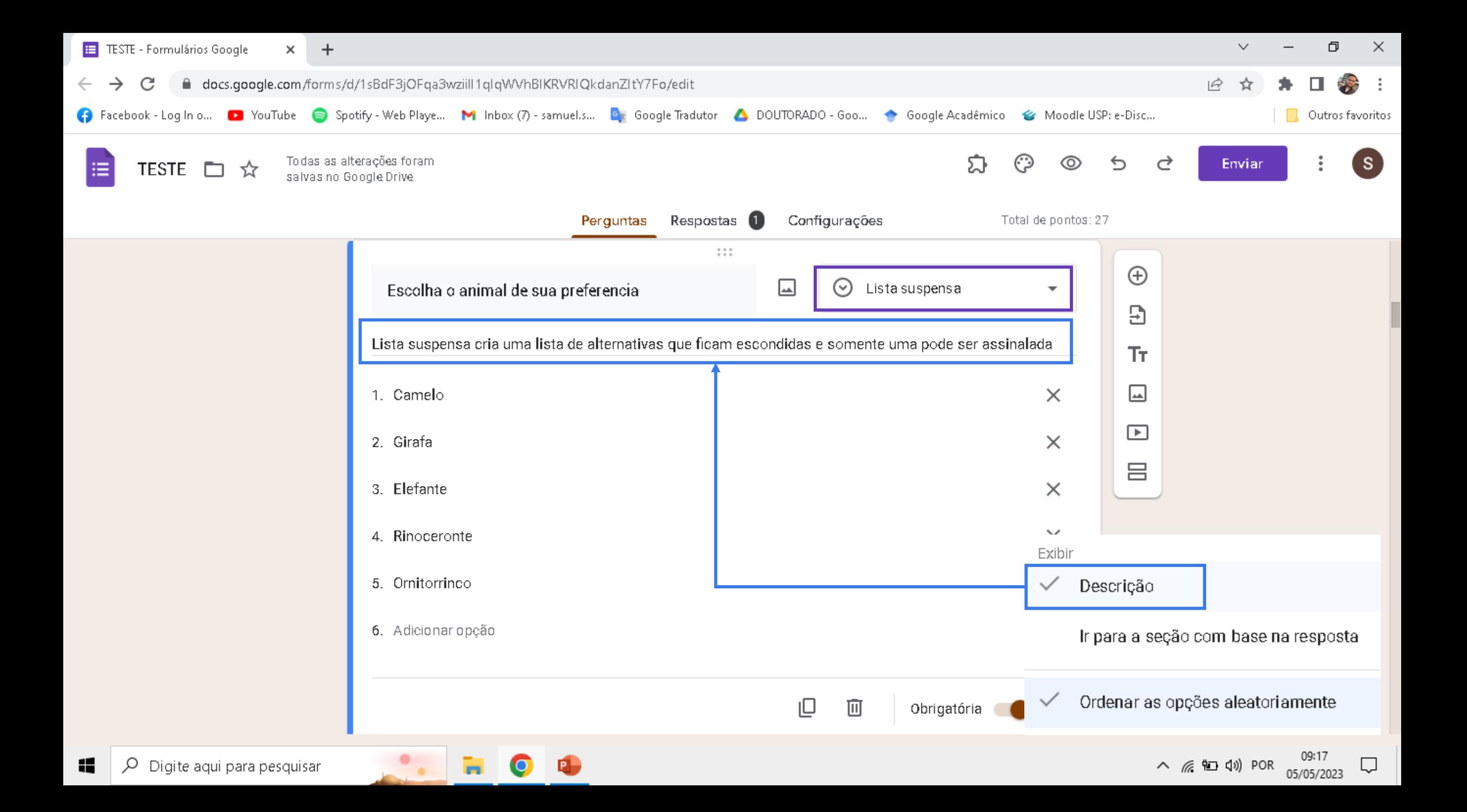

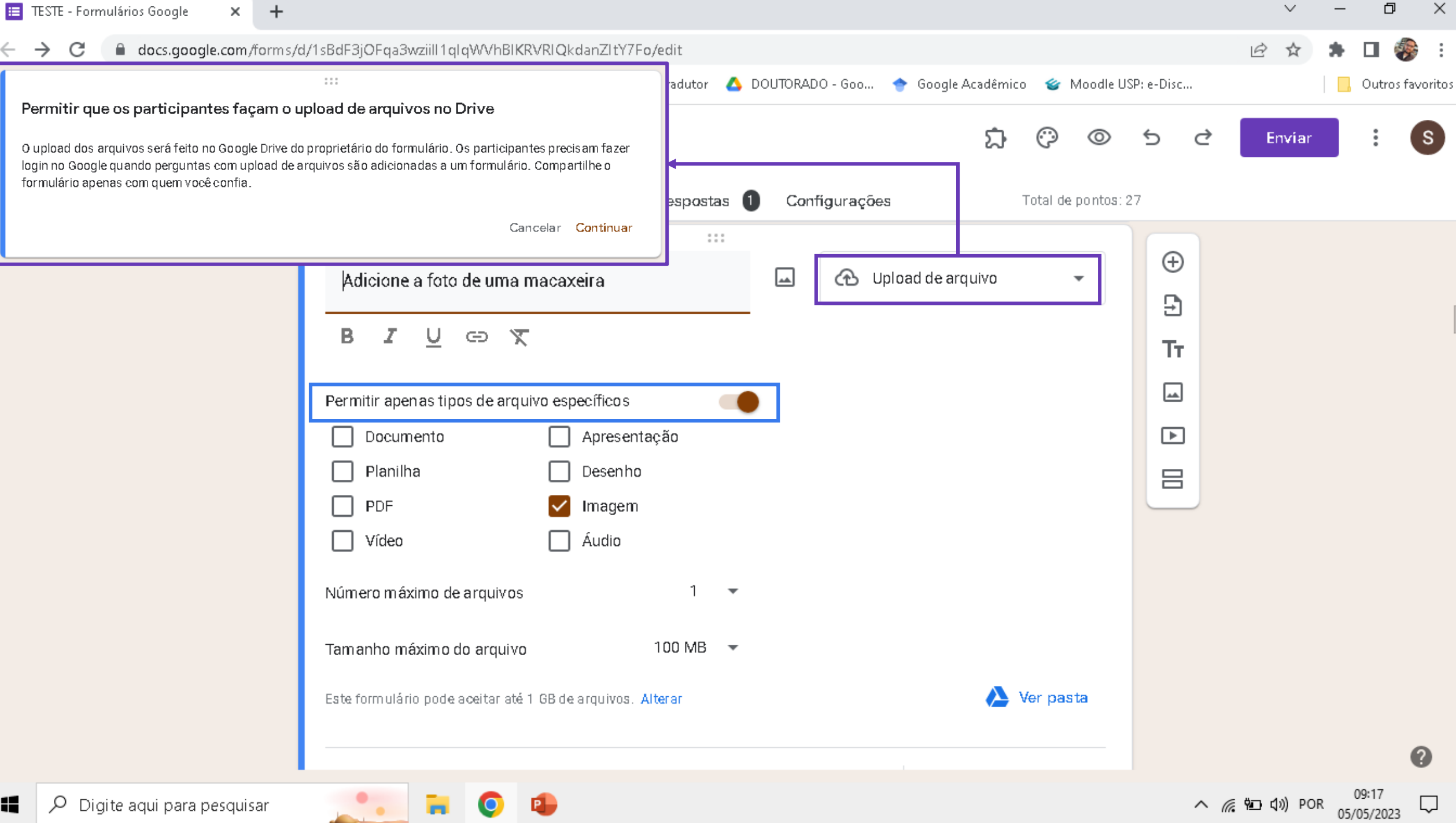

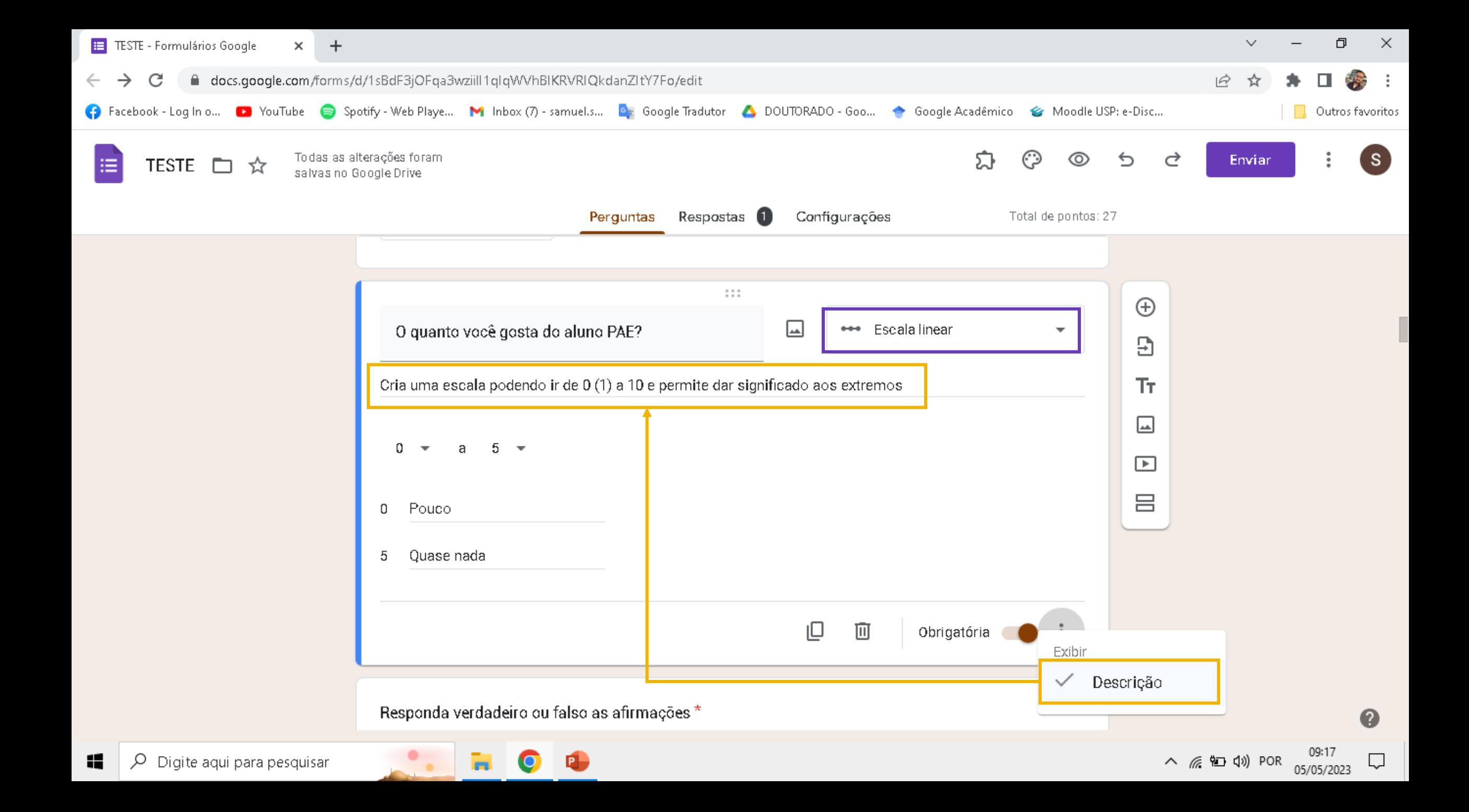

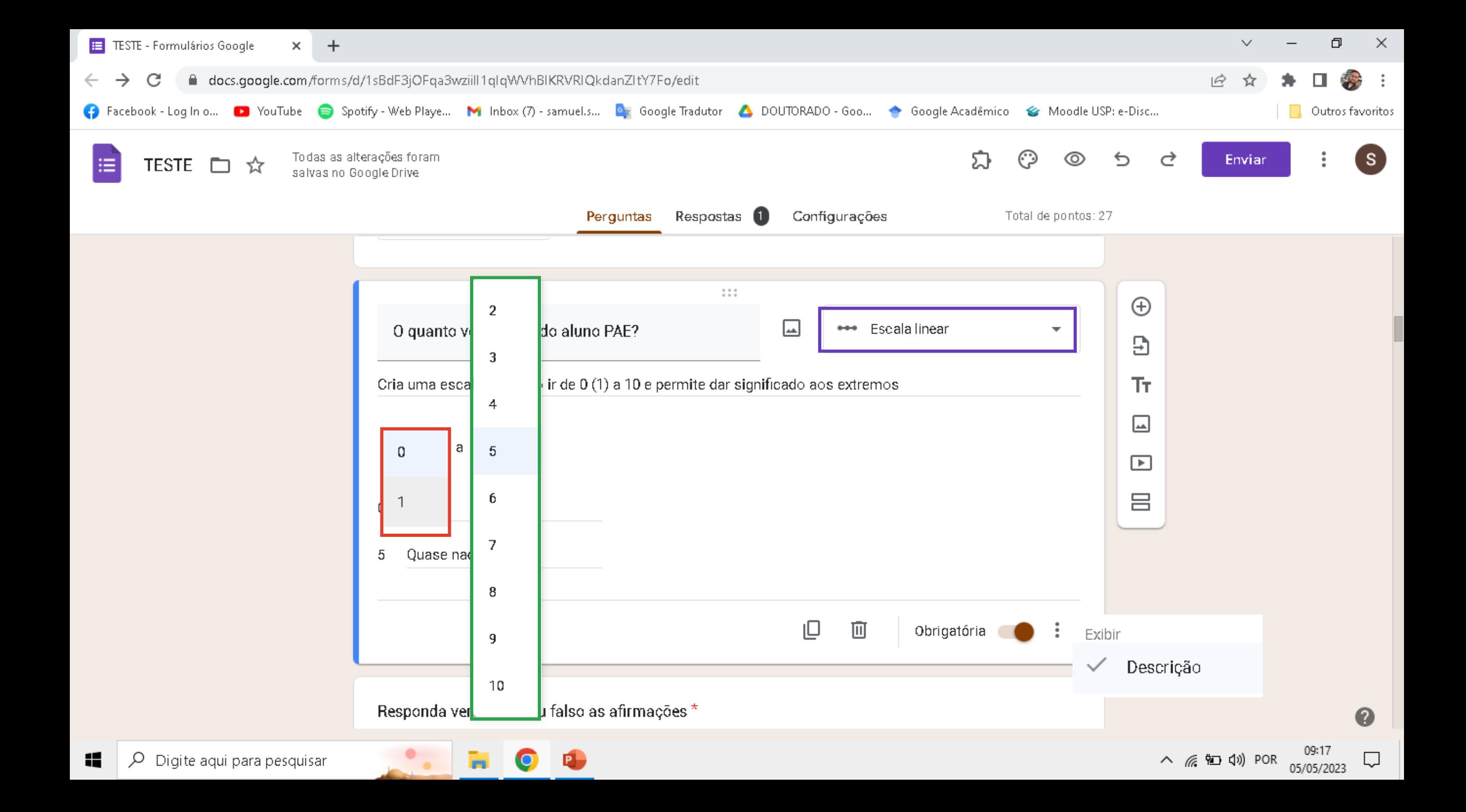

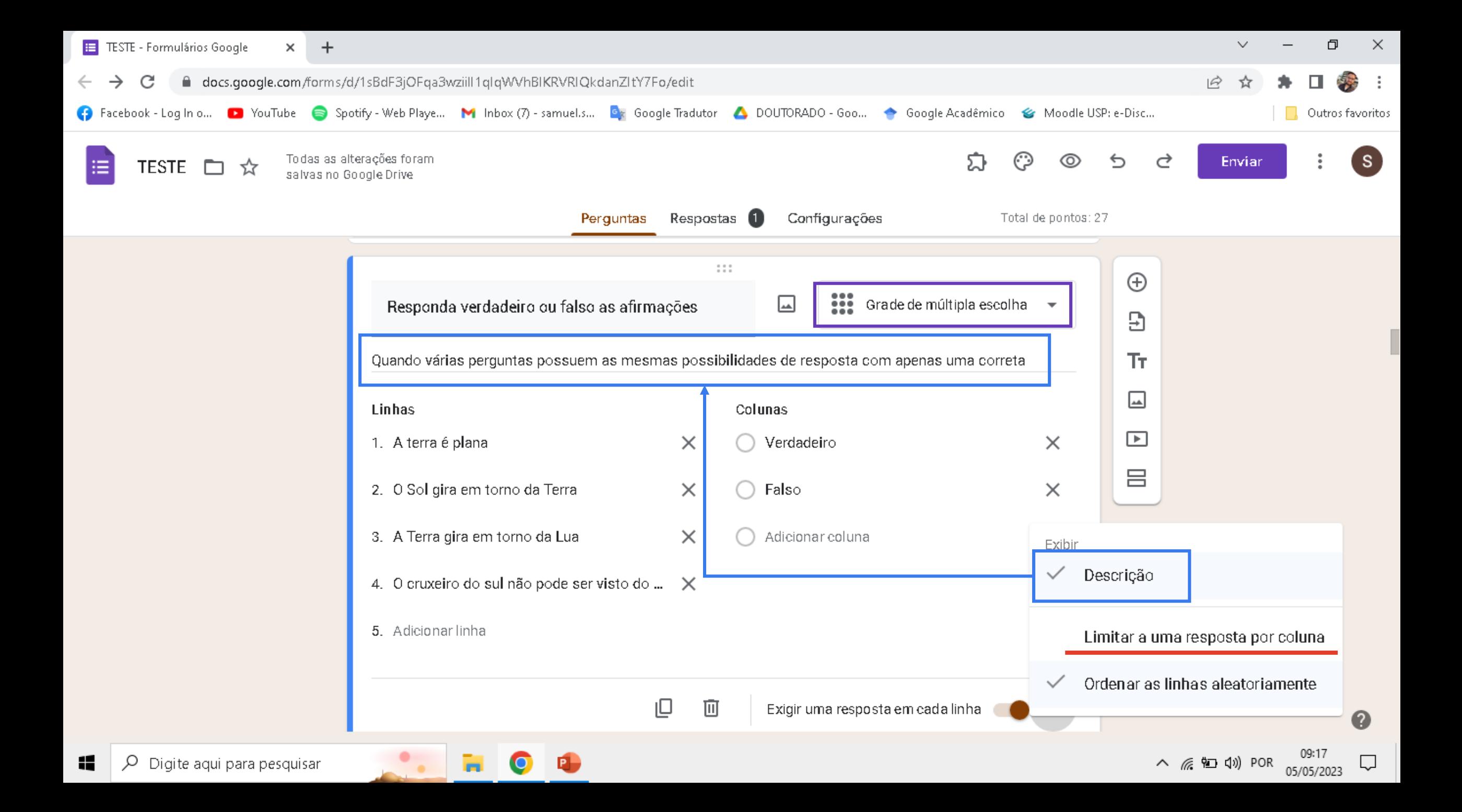

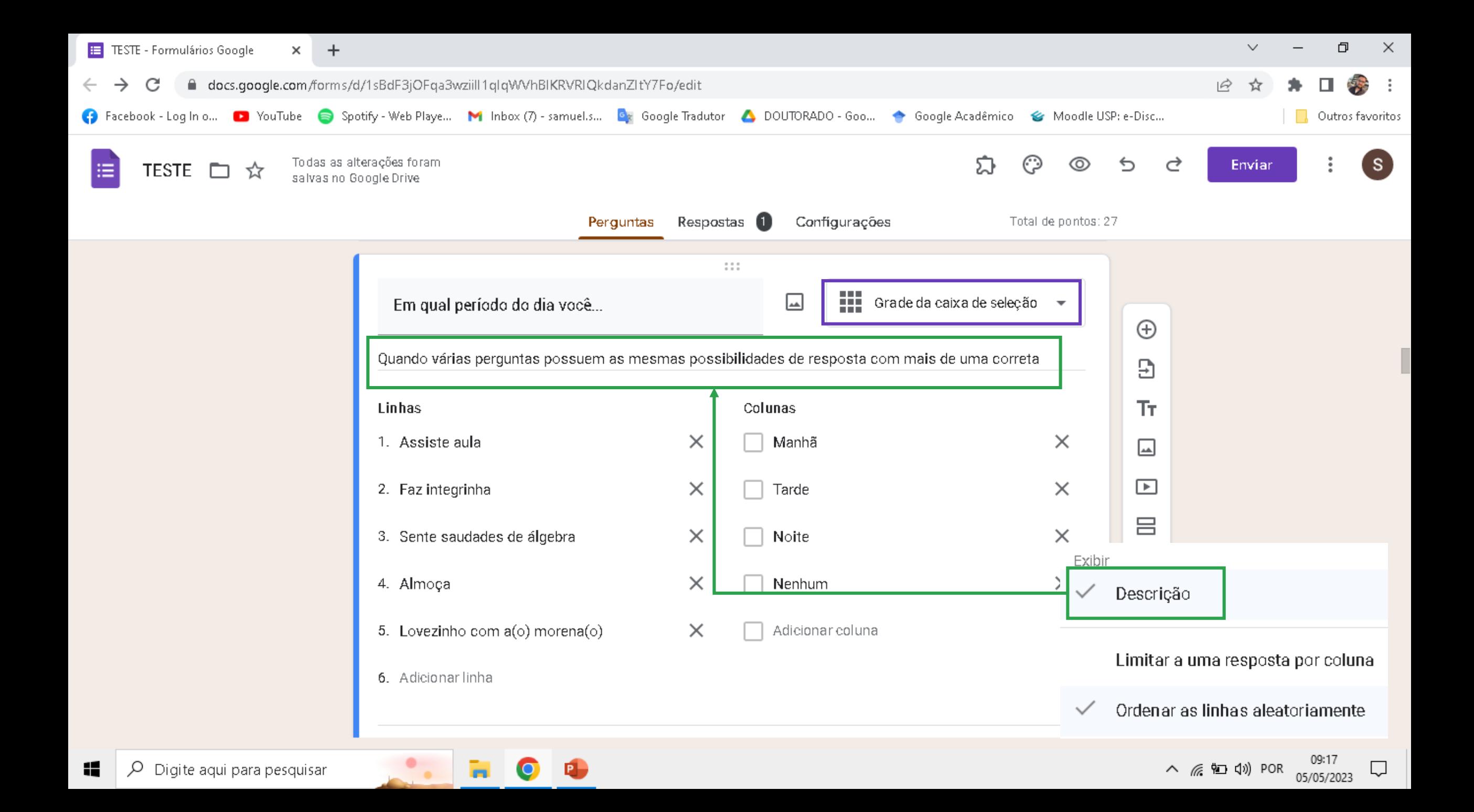

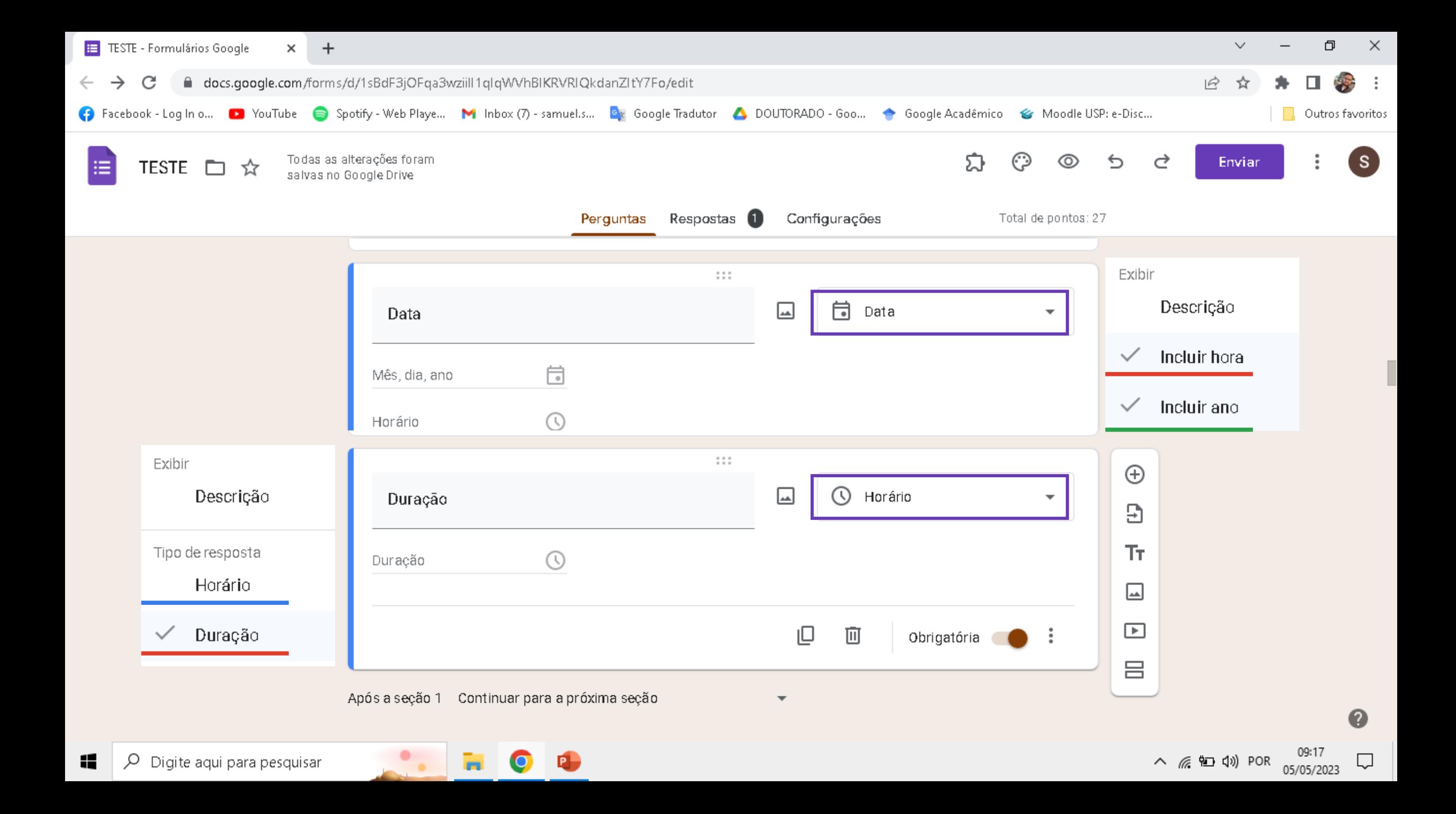

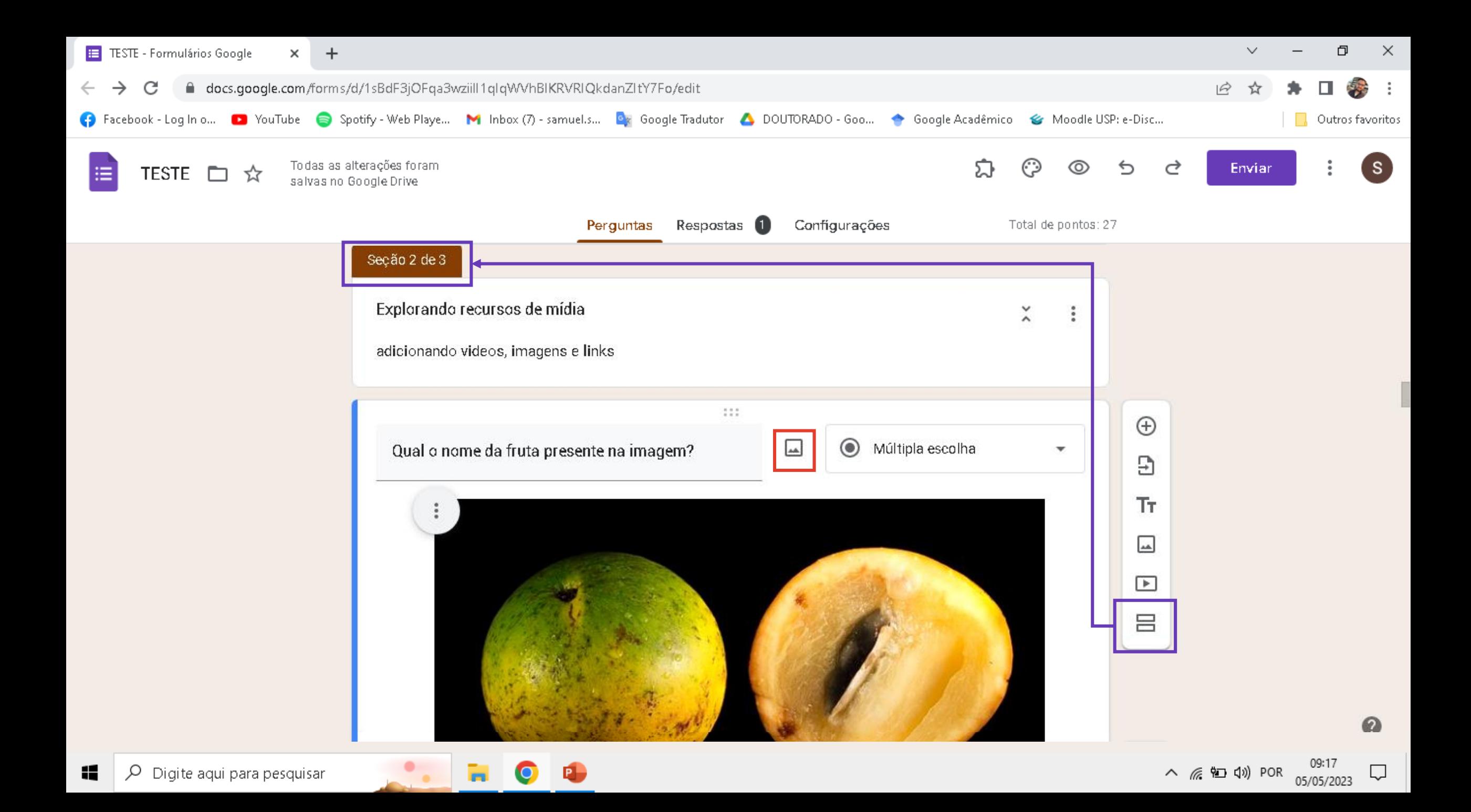

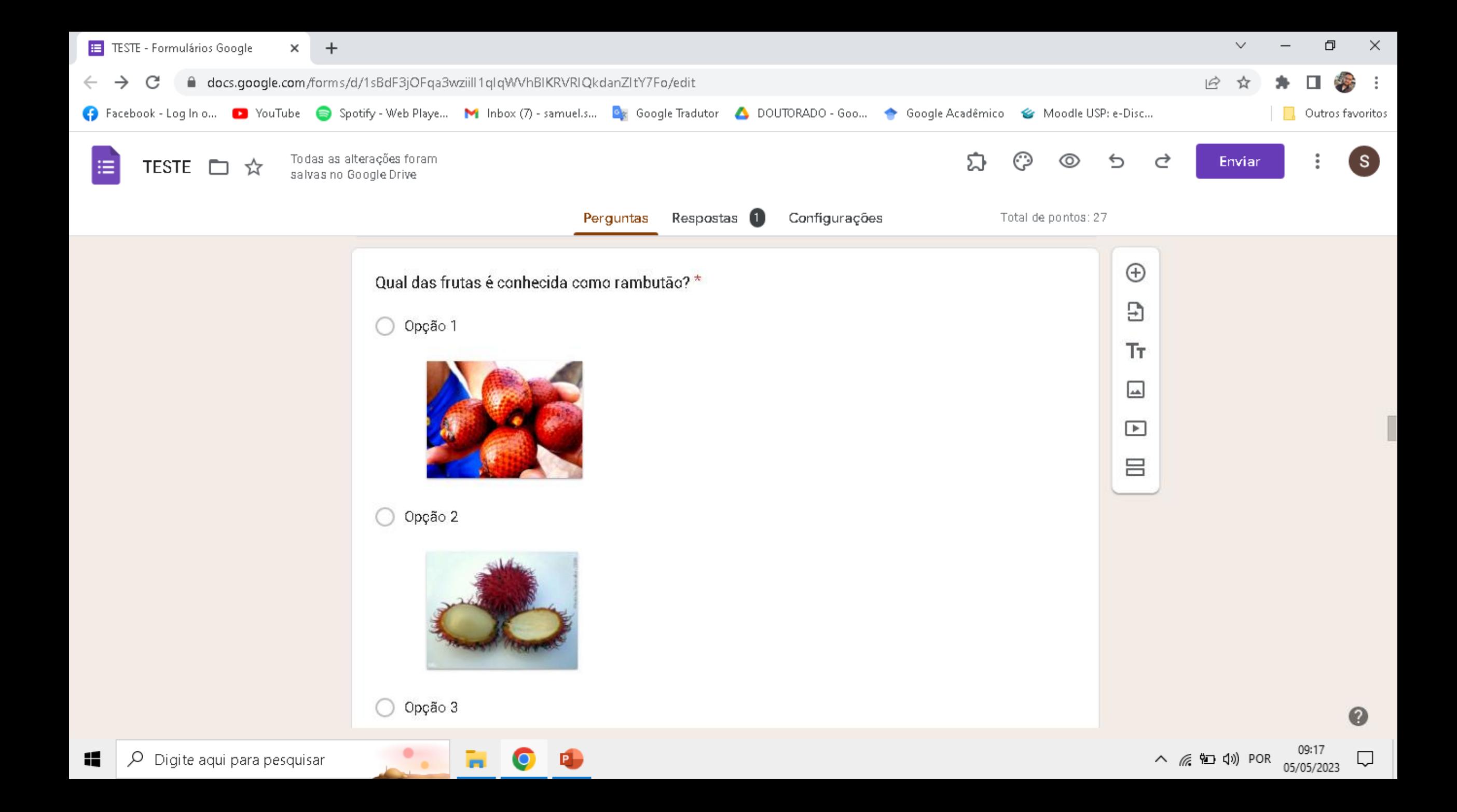

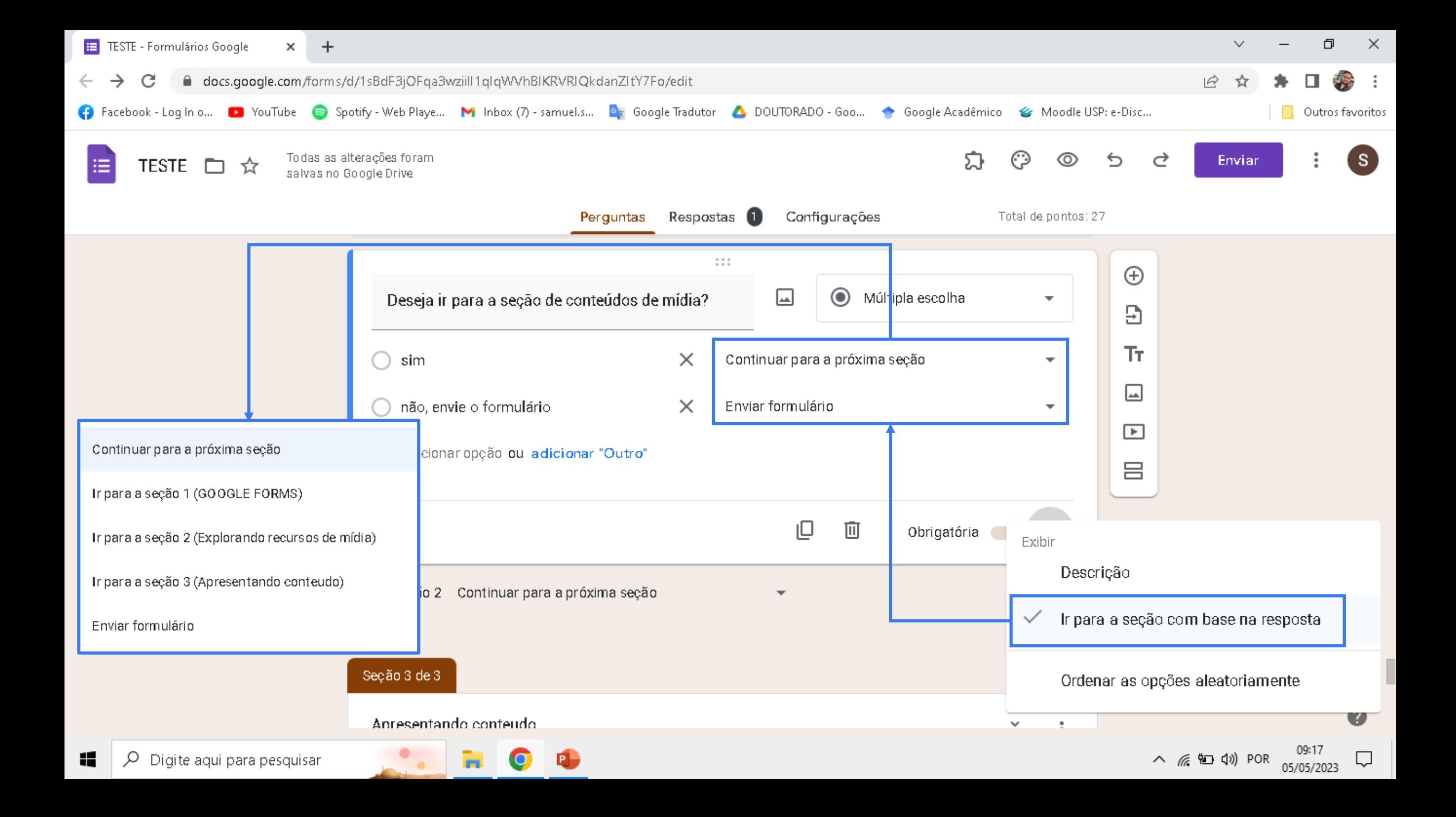

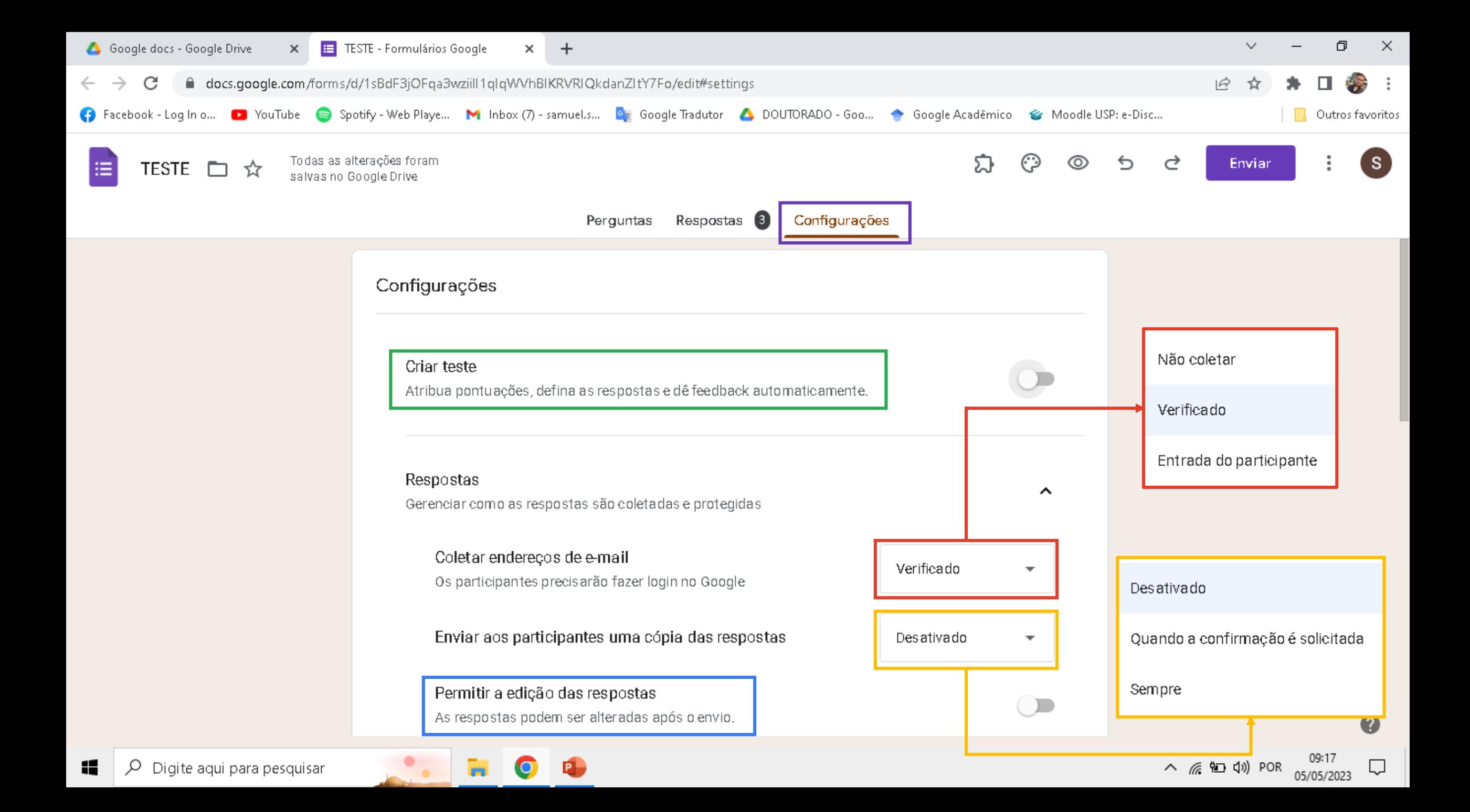

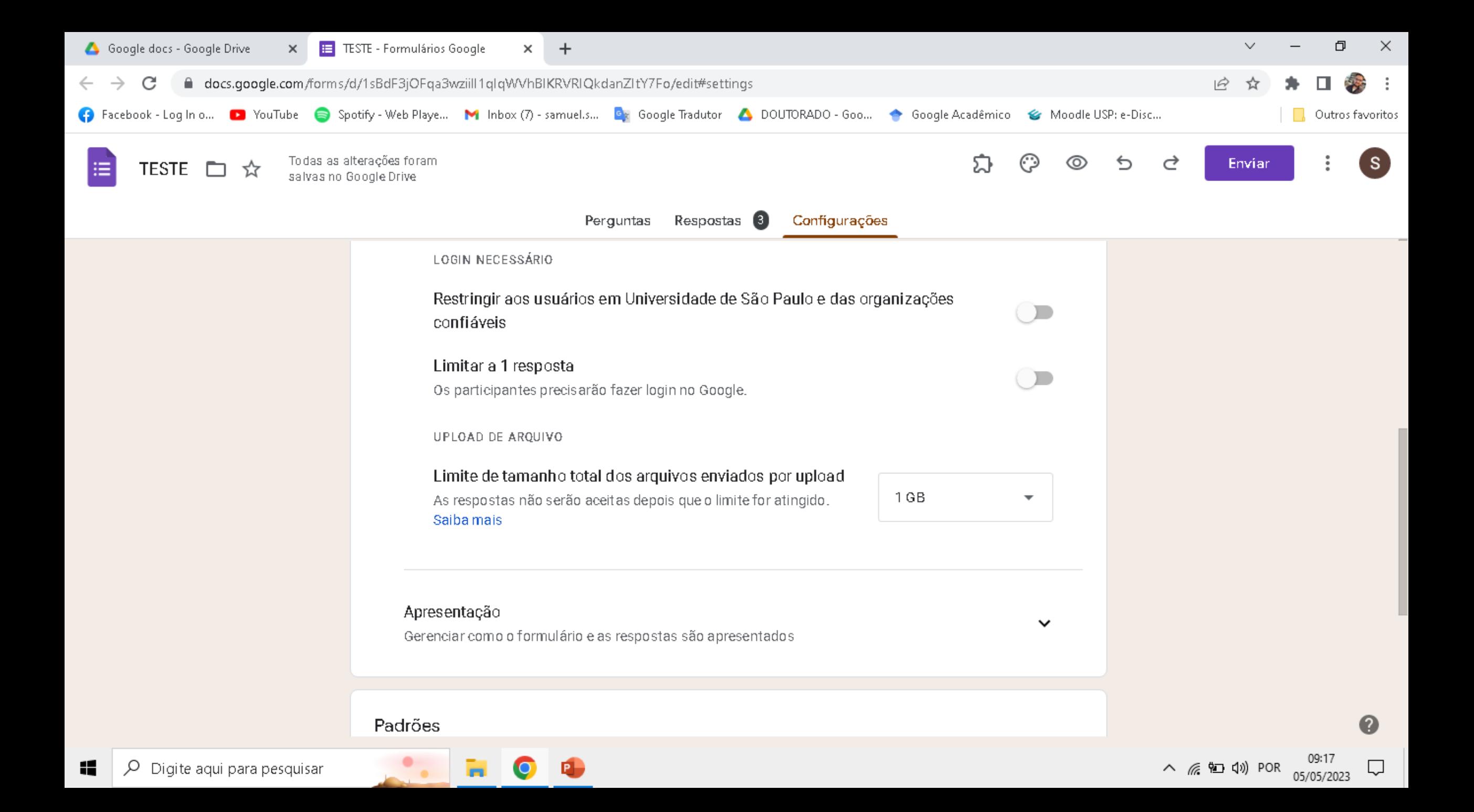

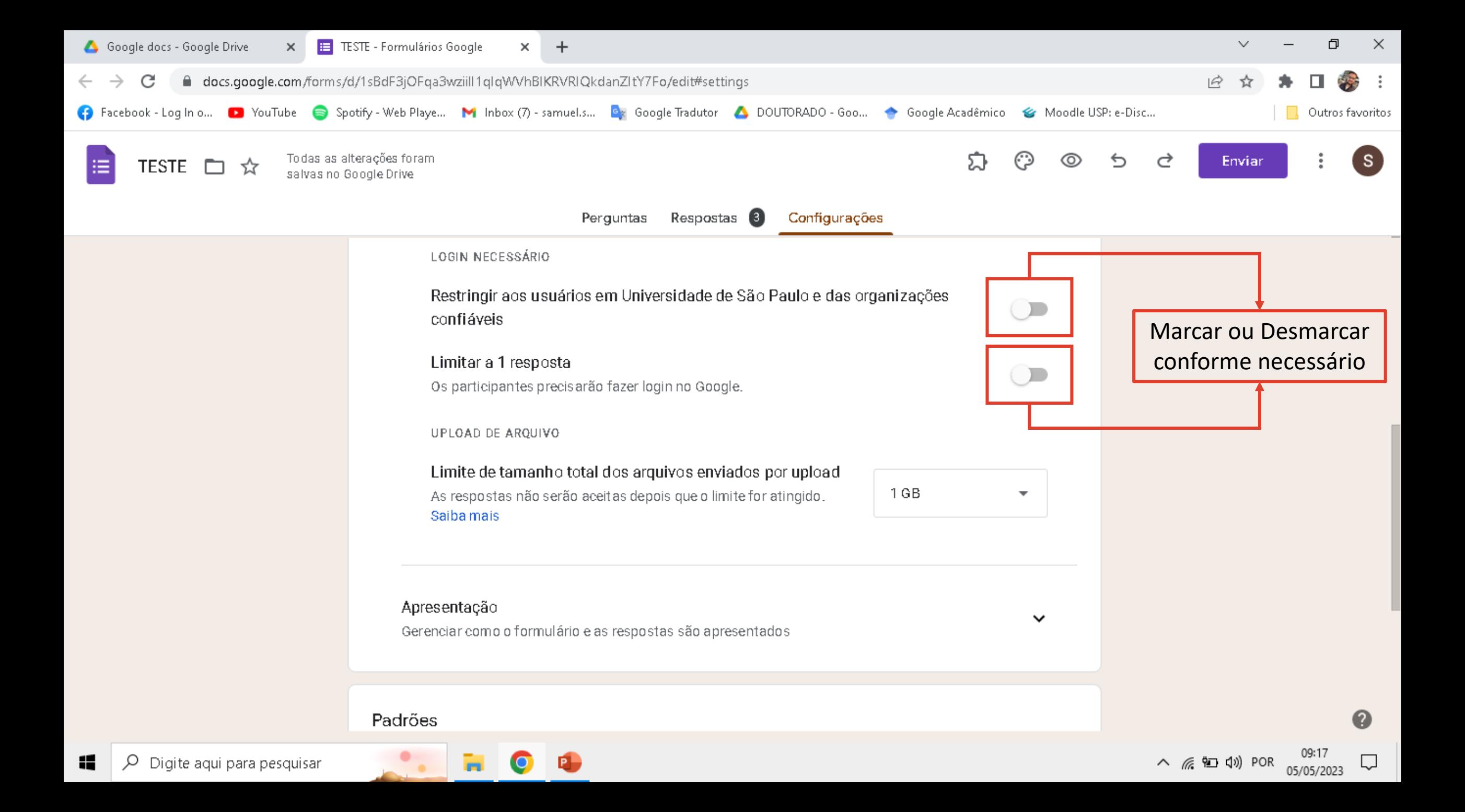

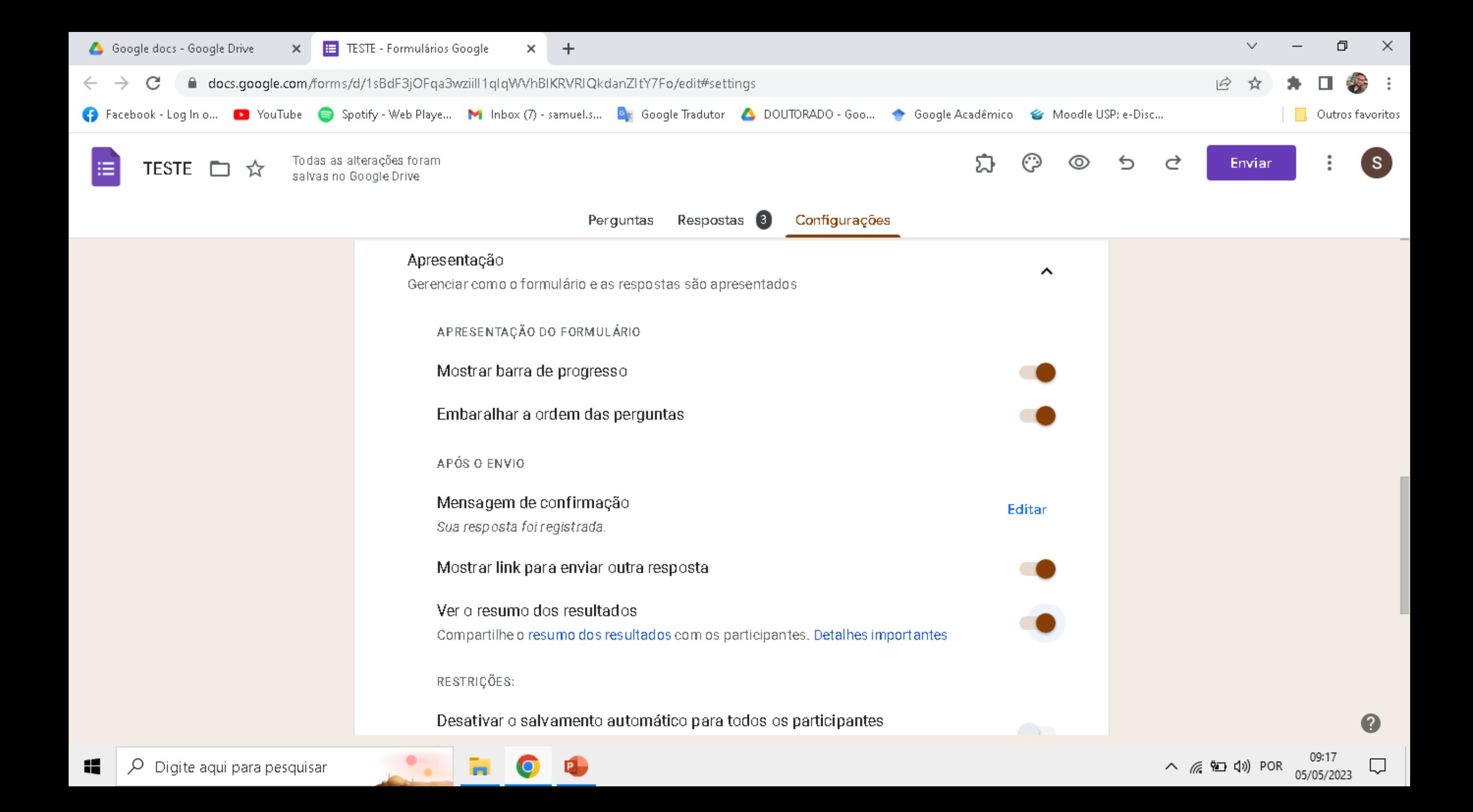

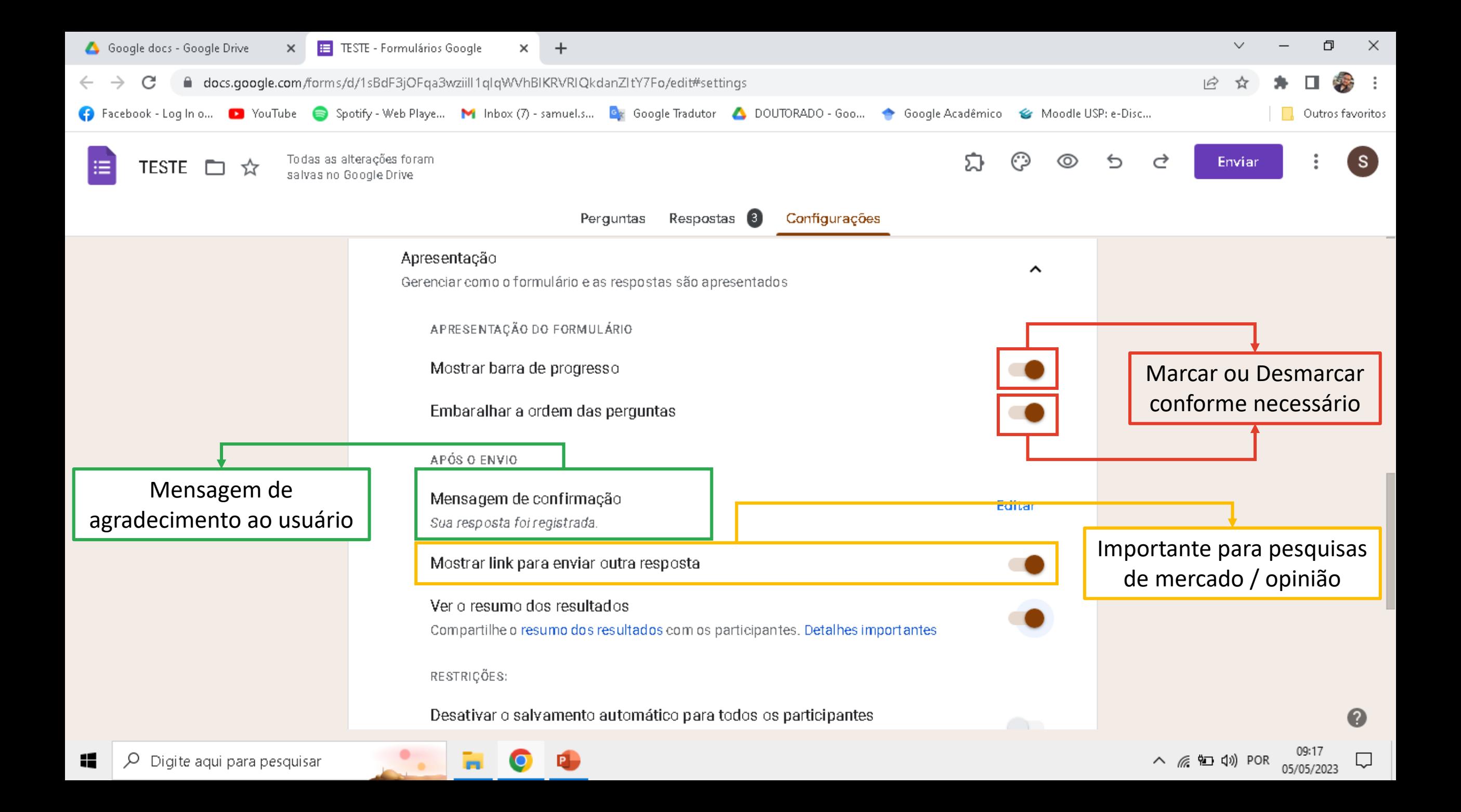

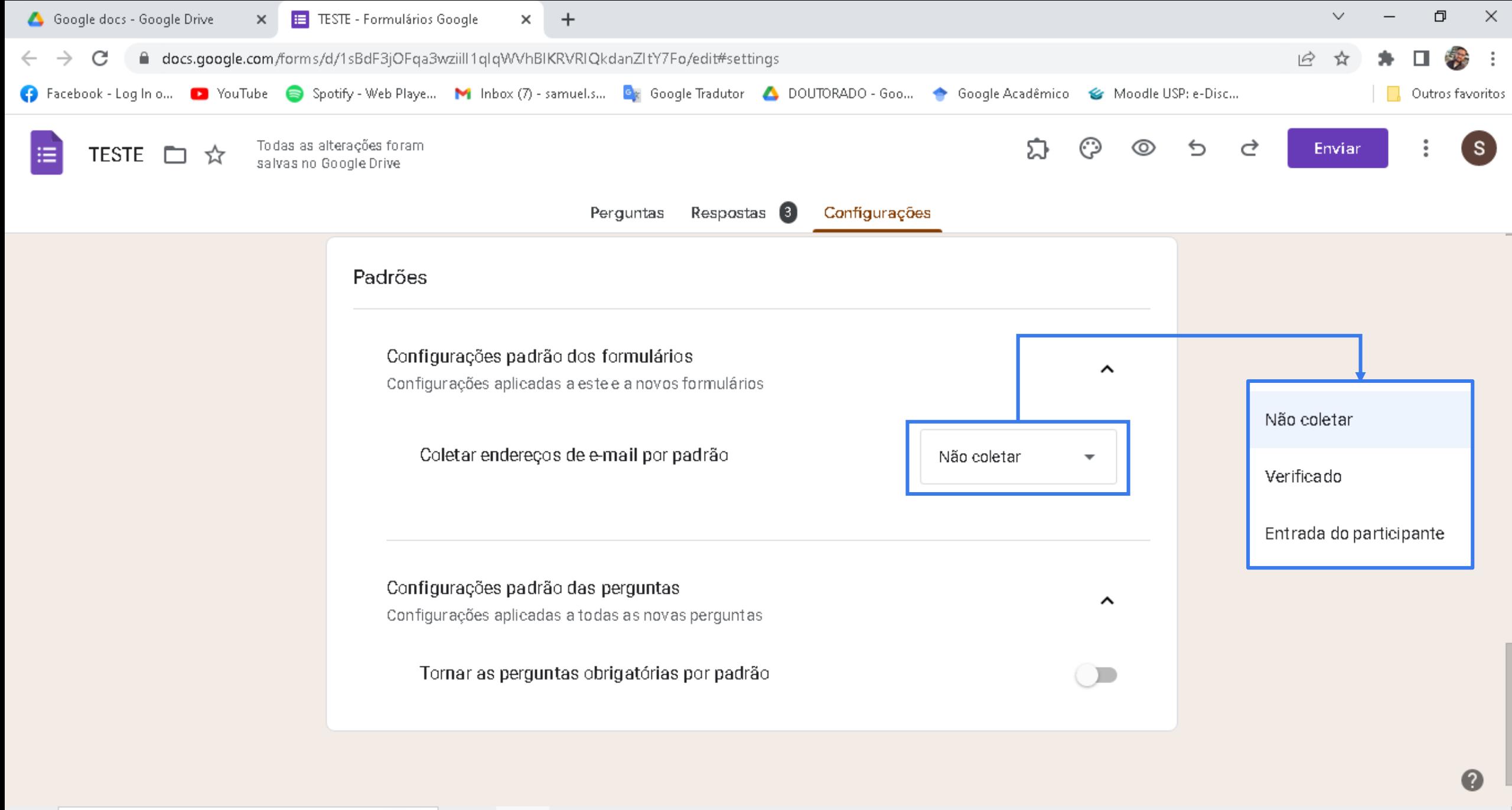

Ų

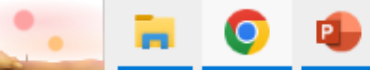

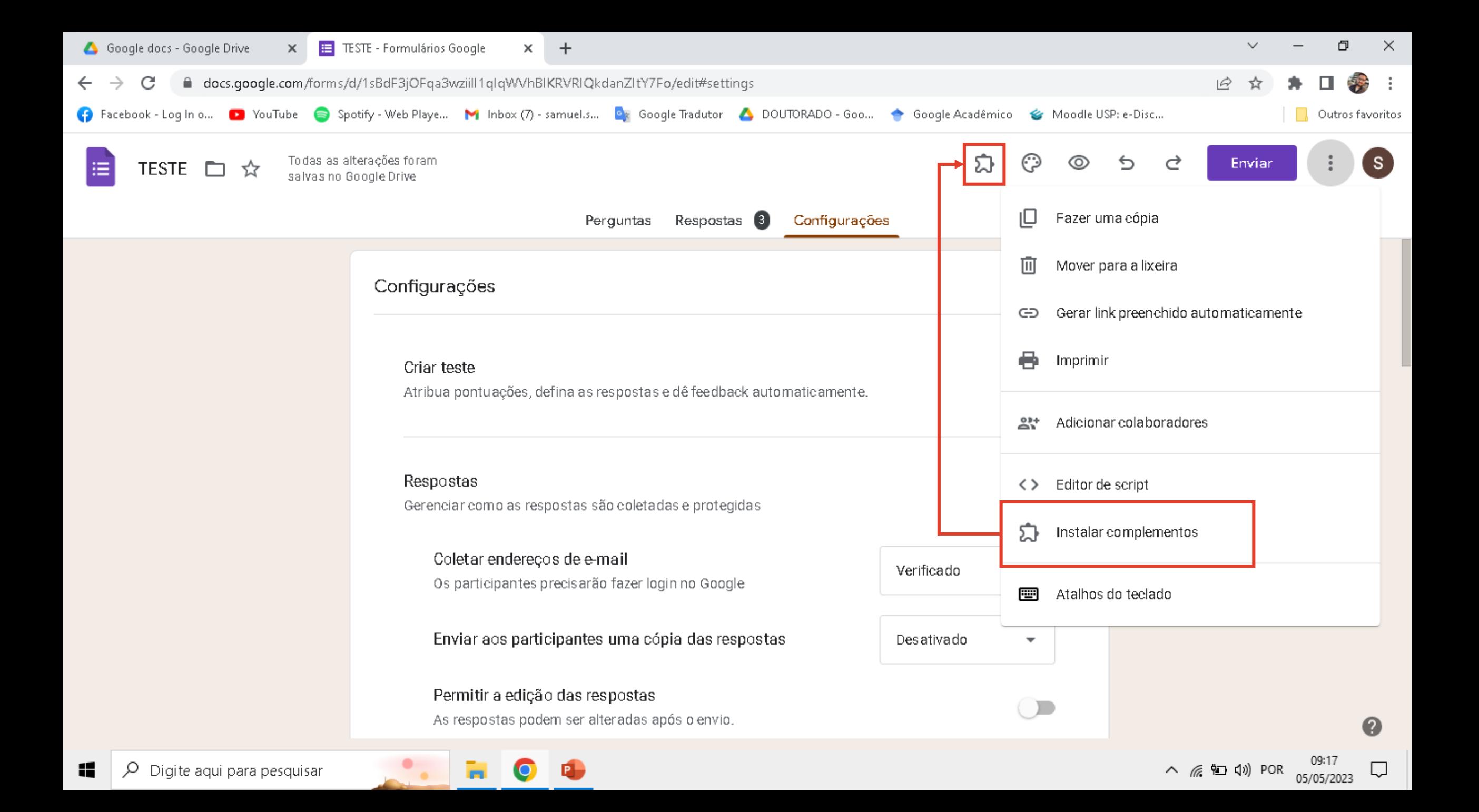

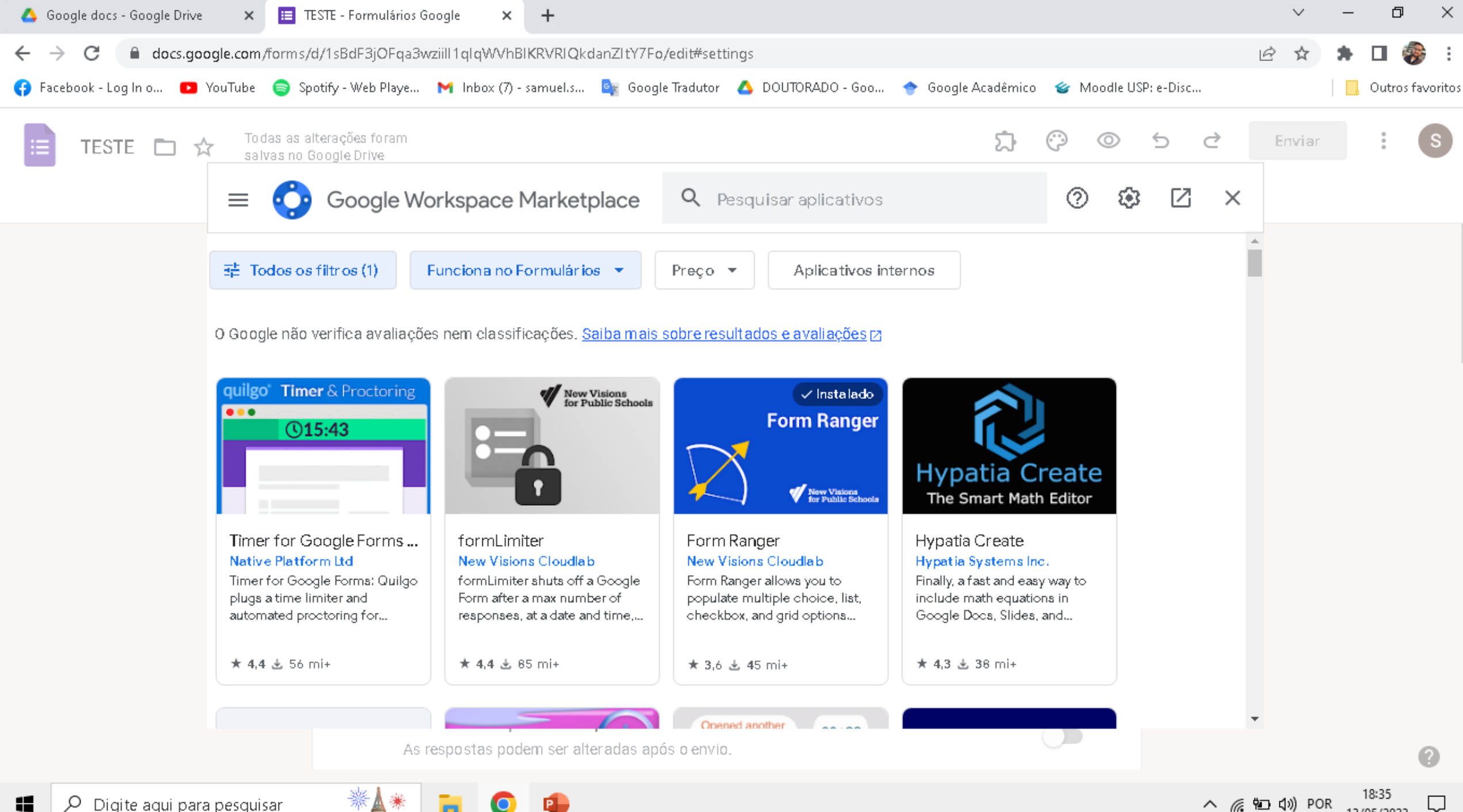

13/05/2023

Æ Ω Digite aqui para pesquisar

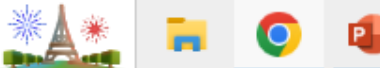

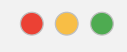

 $\bullet$ 

G

### https://www.google.com.br/

Nova guia  $X +$ 

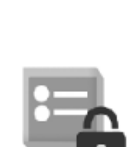

Google

### formLimiter

Instalar

formLimiter shuts off a Google Form after a max number of responses, at a date and time, or when a spreadsheet cell equals a value.

Por: New Visions Cloudlab<sup>[2]</sup>

[✓](https://www.youtube.com/watch?v=PEykWA77PKM&ab_channel=OndeeuClico) Encerra formulários em datas e horários programados ou

Exemplos de complementos para google forms

após um determinado número de respostas

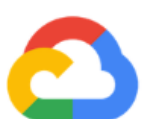

### **Form Notifications**

Instalar

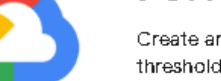

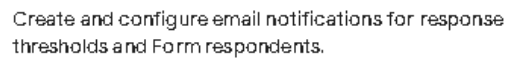

Por: Google<sup>[2]</sup> Informações atualizadas: 11 de maio de 2023

✓ Envia notificações cada vez que o formulário é respondido

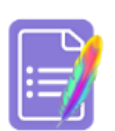

### **Form Builder**

Instalar

Build your Google Form by importing from Forms, Sheets, Docs, Slides, PDFs, MSWord/Powerpoint, Images etc.

Por: Jivrus Technologies<sup>[2]</sup> Informações atualizadas: 8 de maio de 2023

Importa [perguntas](https://www.youtube.com/watch?v=veGjLJYvbyA&ab_channel=Prof.EderBento) do Google Docs, Sheets ou Slides

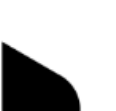

### Timer for Google For...

Timer for Google Forms: Quilgo plugs a time limiter and automated proctoring for online tests, exams and assessments. Enable camera and screen tracking to...

Por: Native Platform Ltd <a> Informações atualizadas: 17 de janeiro de 2023

### ✓ Insere um temporizador em seu formulário

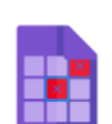

### **Choice Eliminator Lite**

Desinstalar

Instalar

 $x^4$ 

Instalar

Choice Eliminator will eliminate options from a multiplechoice, list, or checkbox type of question.

Por: Accemy & SW gApps C

✓ Elimina alternativas já escolhidas por um usuário

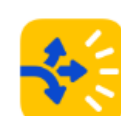

### Autocrat

Flexible, easy to use document merge tool that creates PDF or shared Documents from spreadsheet data.

Por: New Visions Cloudlab Ø

✓ Preenche documentos, gera PDF e envia email com base

em respostas do formulário

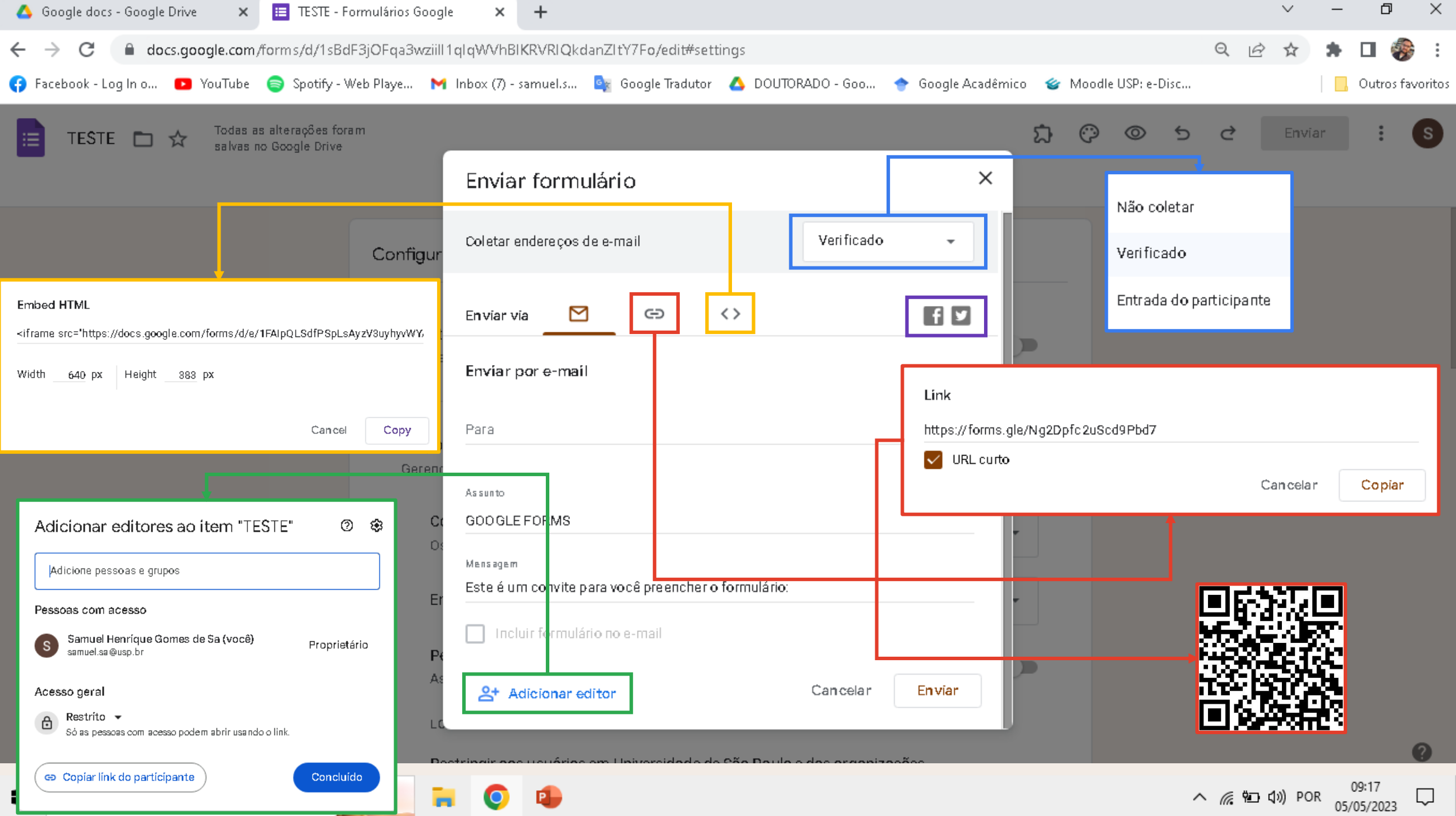

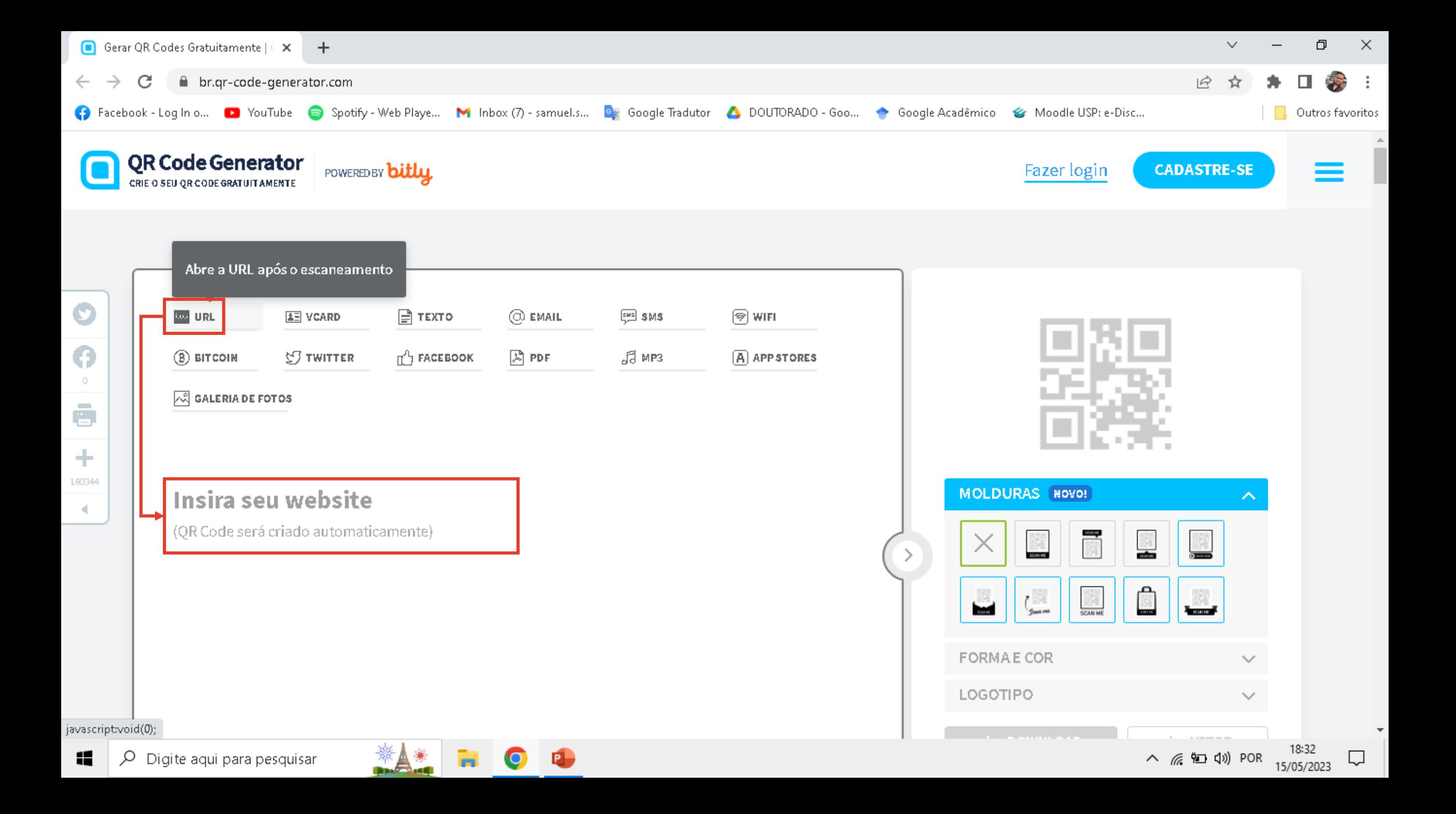

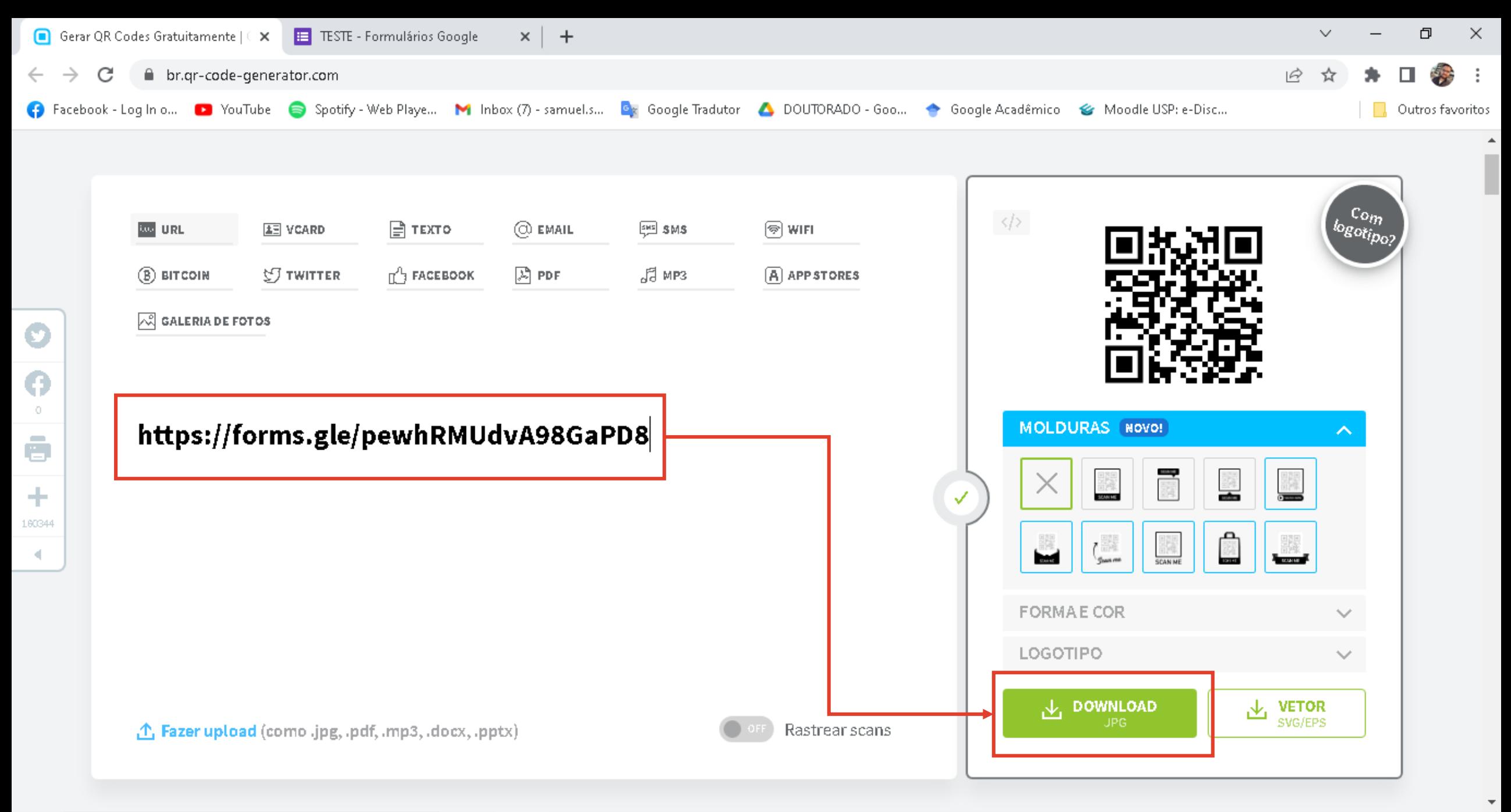

 $\Box$ 

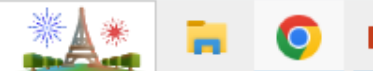

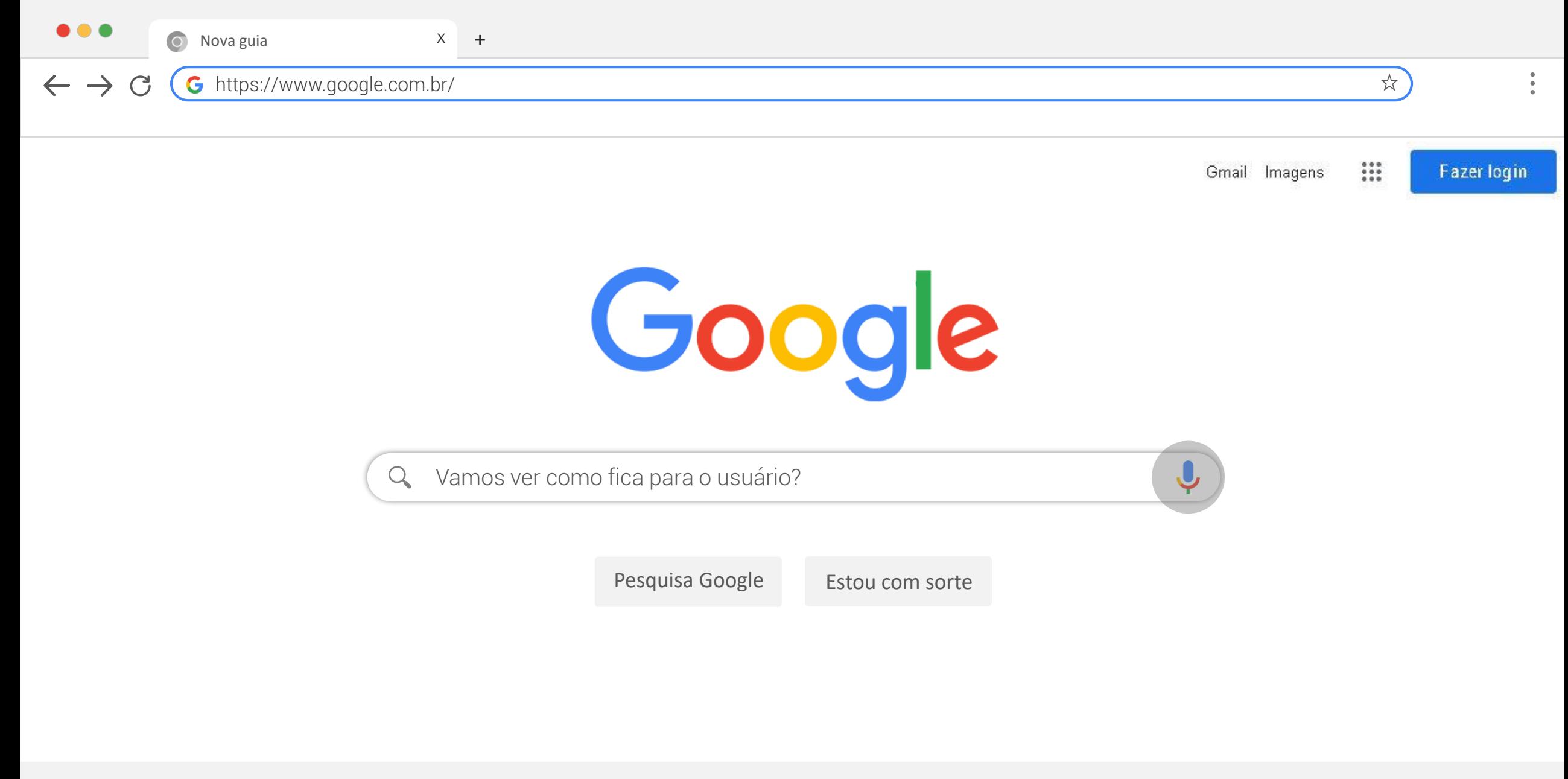

Brazil

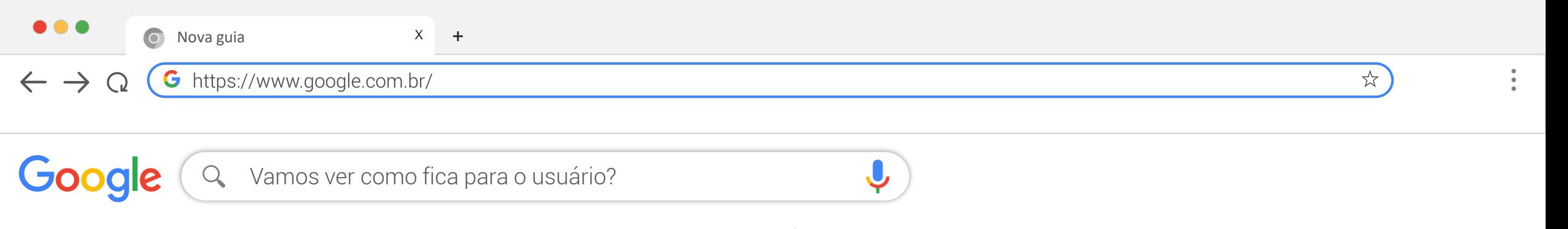

Hora de respondermos o formulário...

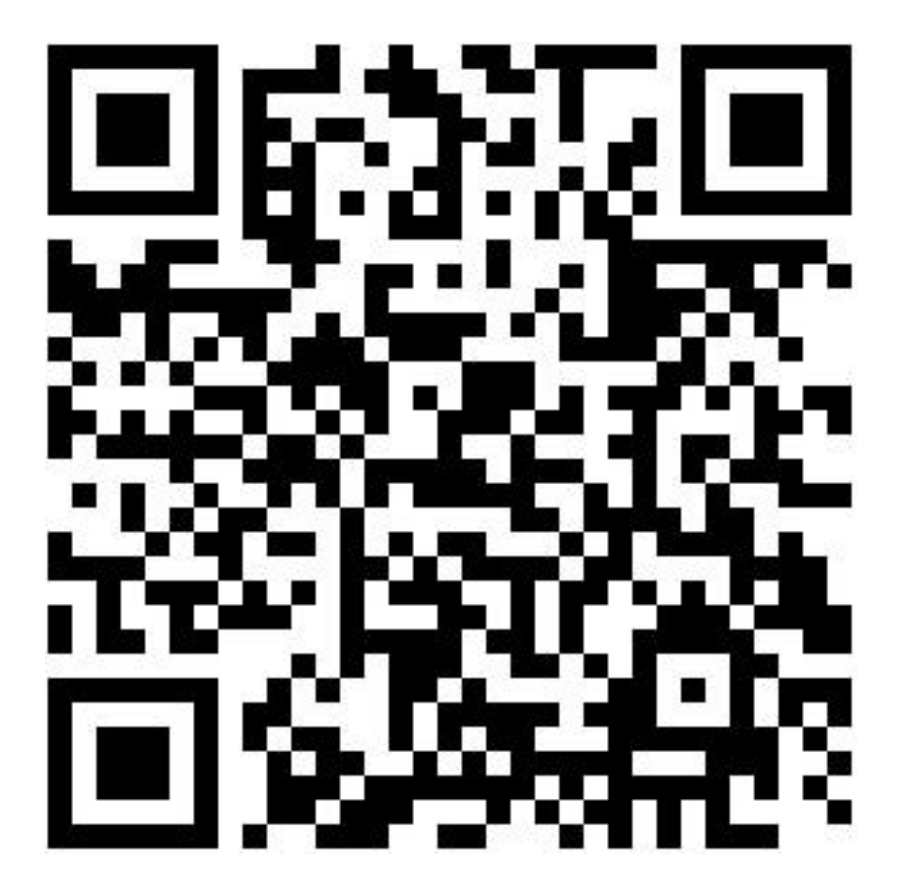

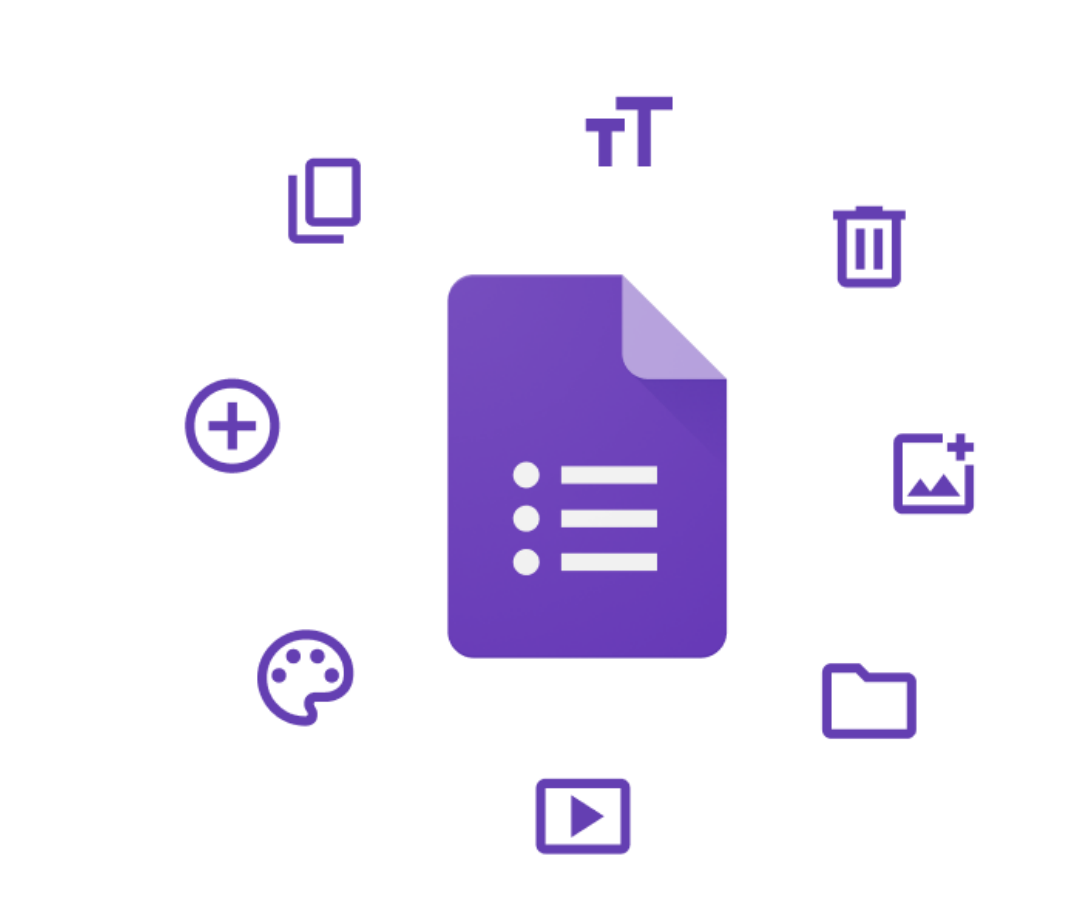

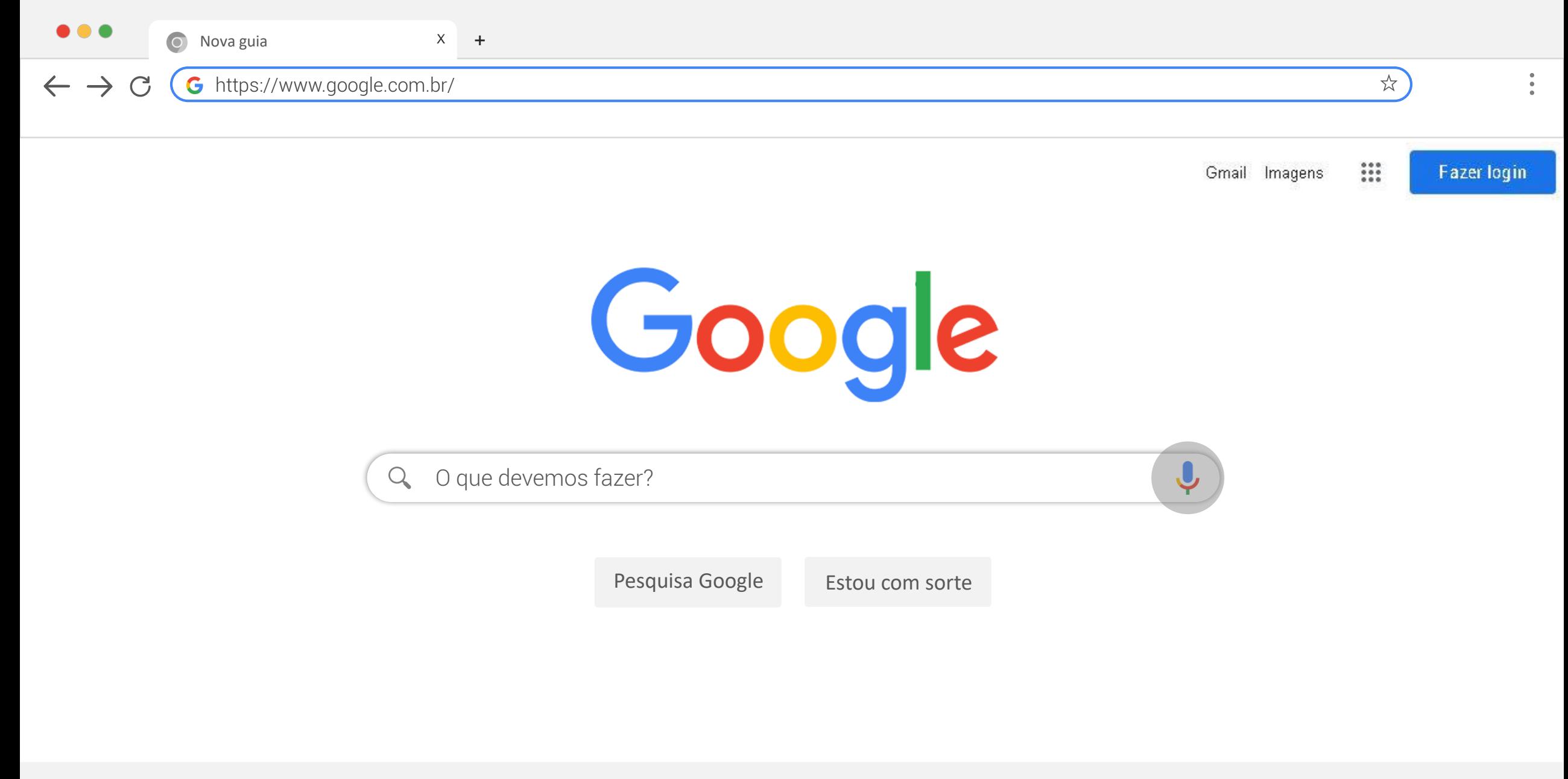

Brazil

### https://www.google.com.br/

Nova guia <sup>X</sup> +

Google O que devemos fazer?

Questionário para definir perfil de consumidor para um determinado produto...

O questionário deve conter, ao menos, as seções de:

1. Perfil socioeconômico

a a a

 $\rightarrow$ 

- 2. Saúde e hábitos alimentares
- 3. Interesse no produto desenvolvido
- 4. Perguntas sobre o produto

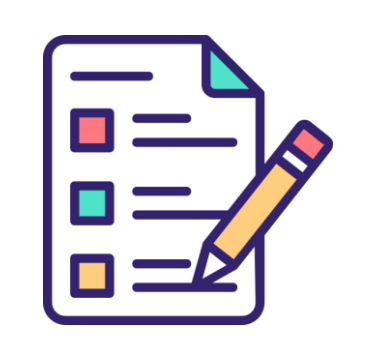

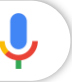

### Como a atividade deve ser entregue?

Como QR Code inserido no relatório de aula prática.

OBS: Não é necessário entregar o questionário por escrito, somente o QR Code de acesso ao Google Formulário deve ser anexado ao relatório final

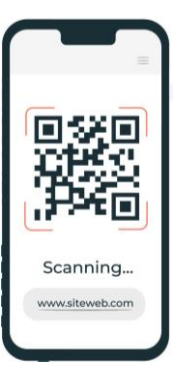

 $x^2$ 

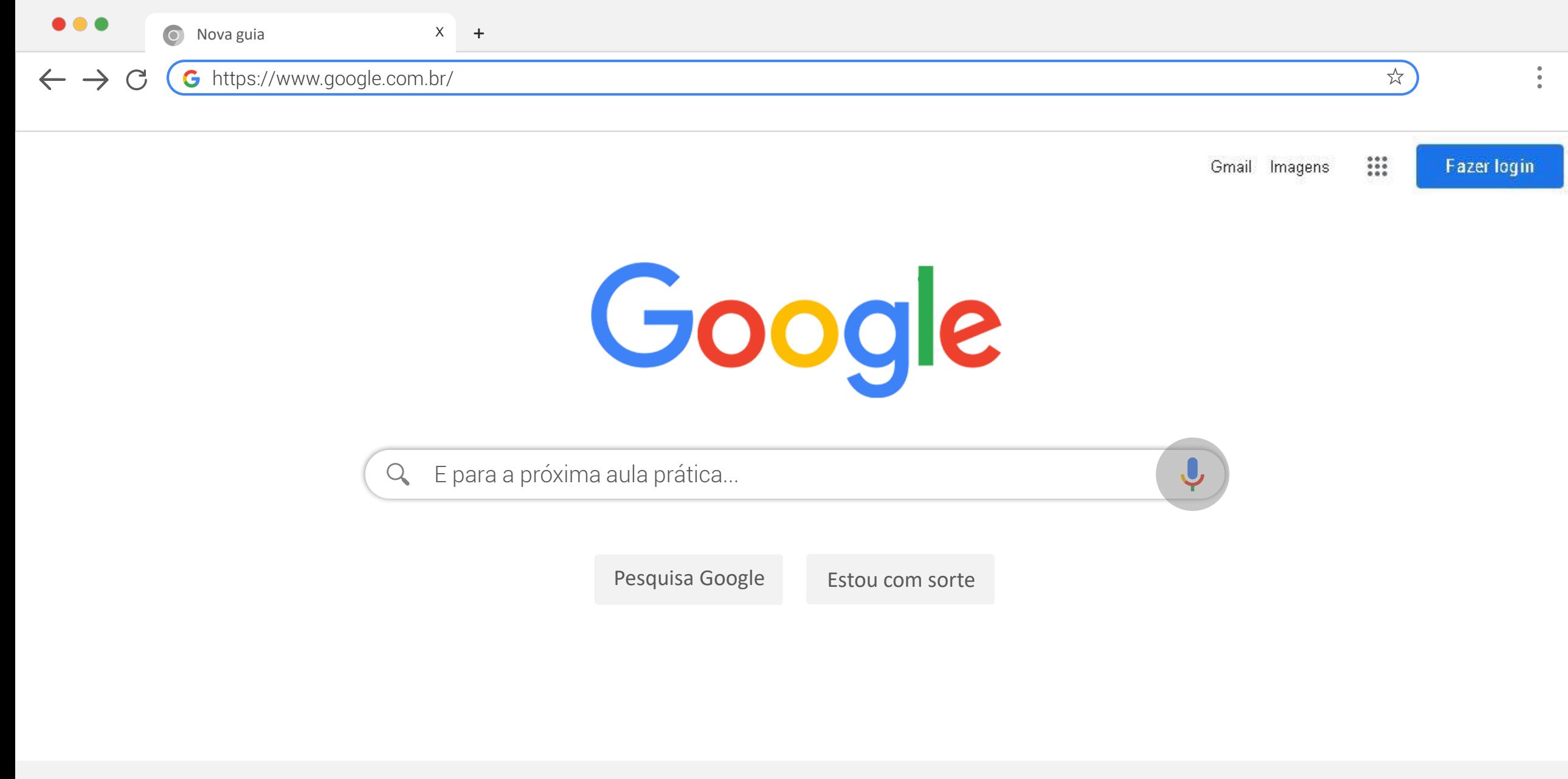

Brazil

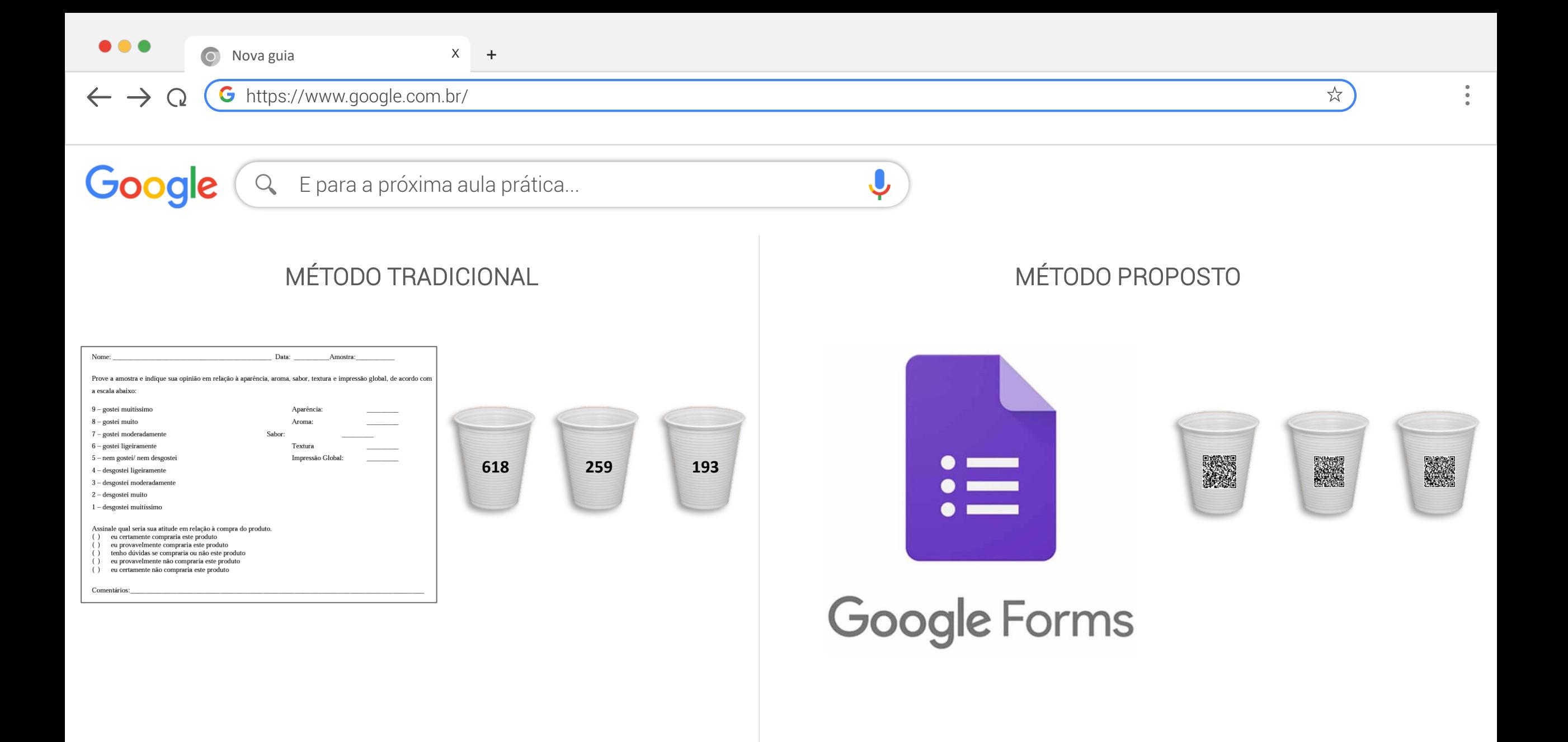

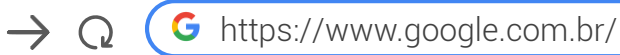

Nova guia  $X +$ 

Google Links importantes

### Playlists de Google Forms no YouTube

➢ Canal Webdesign em Foco:

 $\bullet$ 

[https://www.youtube.com/watch?v=W1cFfbLEBBY&list=PLbnAsJ6zlidtGnDA7XPP](https://www.youtube.com/watch?v=W1cFfbLEBBY&list=PLbnAsJ6zlidtGnDA7XPPqATwfcYnUAtTG&ab_channel=WebdesignemFoco) qATwfcYnUAtTG&ab\_channel=WebdesignemFoco

Canal Conecta:

. . .

[https://www.youtube.com/watch?v=8GCZTKL7LHg&list=PLarhuzVp9dBZhz\\_nJjR](https://www.youtube.com/watch?v=8GCZTKL7LHg&list=PLarhuzVp9dBZhz_nJjRGevIwhO13-uxFb&ab_channel=Conecta) GevIwhO13-uxFb&ab\_channel=Conecta

➢ Canal Bruno Moreira:

[https://www.youtube.com/watch?v=9uoii3cbWLQ&list=PLk83ncioiJYMMIziCTTzE](https://www.youtube.com/watch?v=9uoii3cbWLQ&list=PLk83ncioiJYMMIziCTTzE0yX8_X4F-U1u&ab_channel=BrunoMoreira)

0yX8\_X4F-U1u&ab\_channel=BrunoMoreira

### Geradores de QR Code

➢ QR Code Generator:

### [https://br.qr-code-generator.com](https://br.qr-code-generator.com/)

➢ QR Code fácil:

[https://qrcodefacil.com](https://qrcodefacil.com/)

➢ QR Code Plus:

[https://www.qrplus.com.br](https://www.qrplus.com.br/)

➢ QR Code Adobe:

<https://express.adobe.com/pt-BR/tools/qr-code-generator>

➢ QR Code Canva:

<https://www.canva.com/qr-code-generator>

 $x^2$ 

# $\bullet$

# **Quem apresentou?**

Utilização de QR CODE e ferramentas Google aplicadas a análise sensorial de alimentos

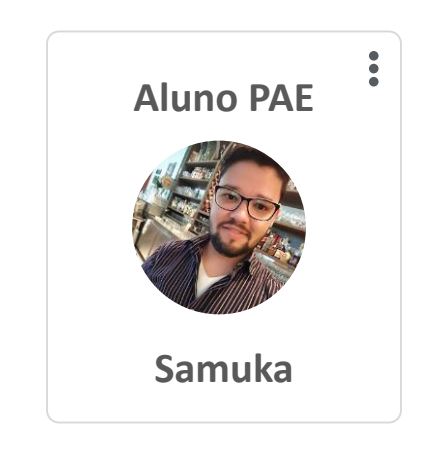

**Email:** samuel.sa@usp.br

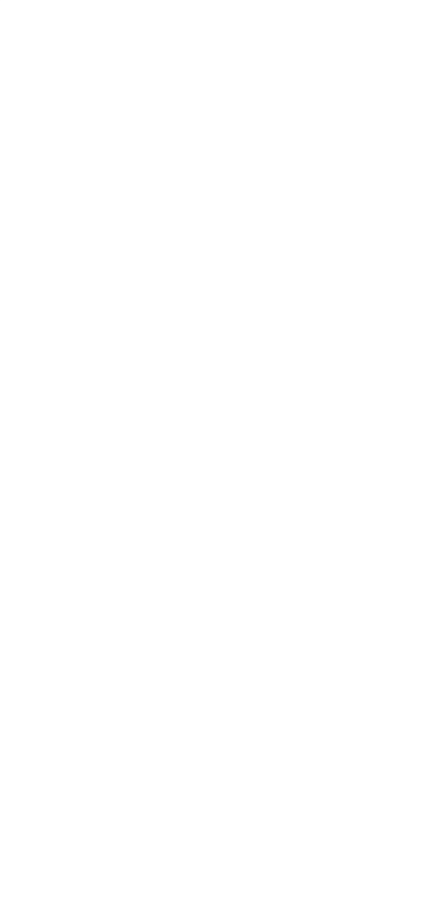